# Table des matières

<span id="page-0-0"></span>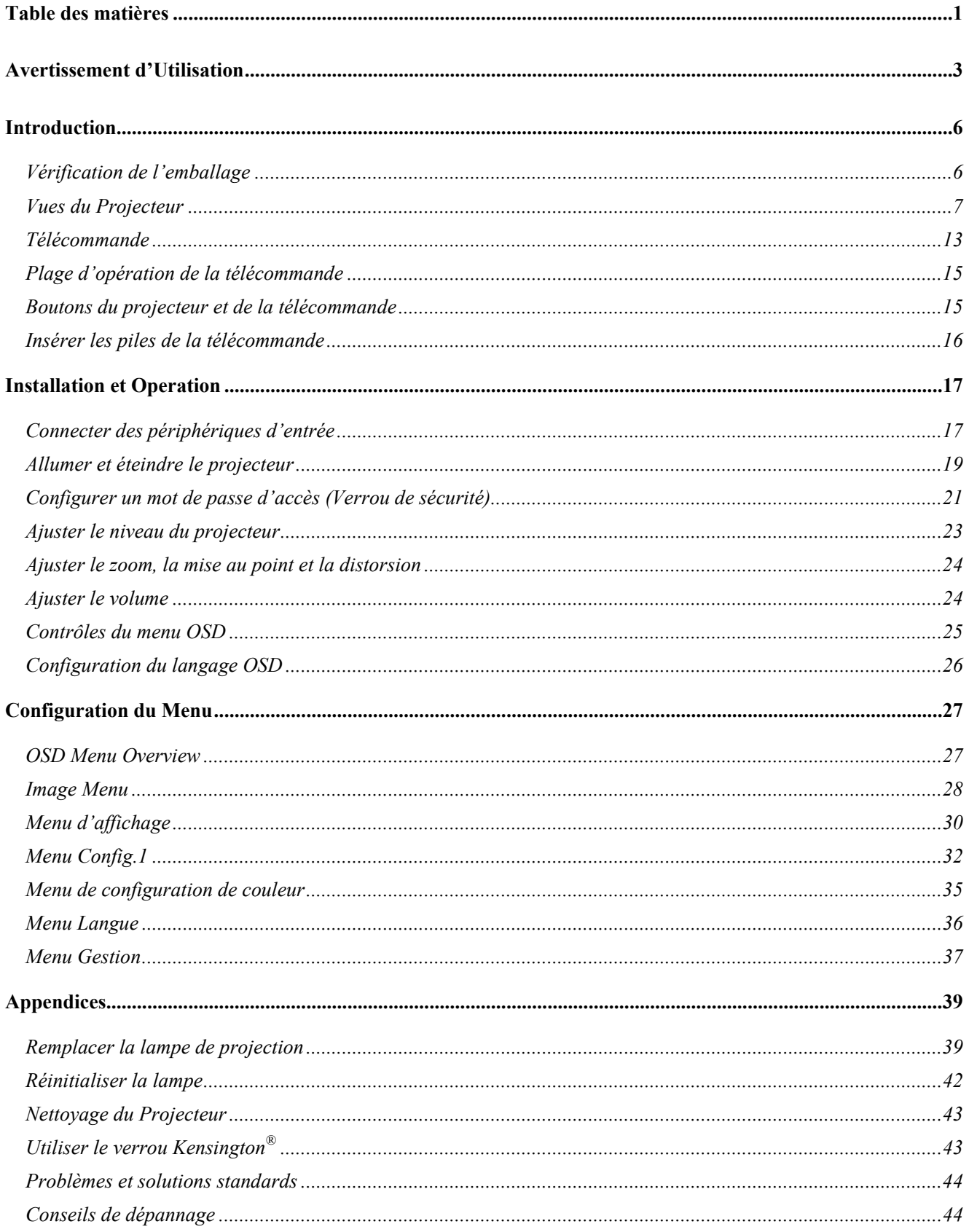

# Table des matières

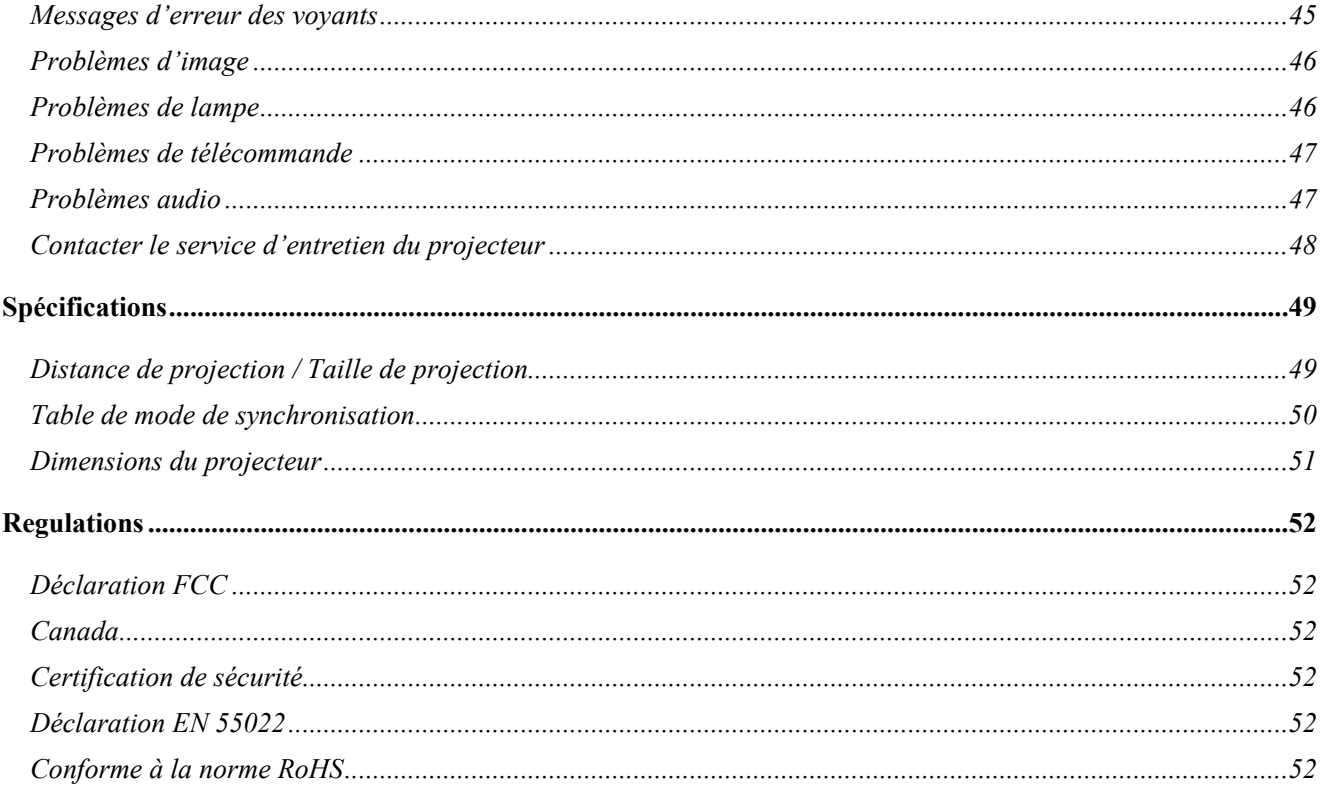

<span id="page-2-0"></span>Félicitations et merci de choisir un projecteur DLP Optoma.

#### *Important:*

*Il est fortement recommandé de lire cette section soigneusement avant d'utiliser le projecteur. Ces instructions de sécurité et d'utilisation vous assurent de profiter pendant plusieurs années du projecteur en toute sécurité. Garder ce manuel pour des références futures.* 

### *Précautions*

Des symboles d'avertissement sont utilisés sur l'appareil et dans ce manuel pour vous prévenir de situations dangereuses.

Les styles suivants sont utilisés dans ce manuel pour vous avertir d'information importante.

### *Remarque:*

*Fournit des informations supplémentaires sur le sujet en cours.* 

#### *Important:*

*Fournit des informations supplémentaires qui ne doivent pas être ignorées.* 

### *Attention:*

*Vous prévient lors de situations qui peuvent endommagées l'appareil.* 

### *Avertissement:*

*Vous prévient lors de situations qui peuvent endommagées l'appareil, créés un environnement dangereux, ou causées des blessures corporelles.* 

Dans ce manuel, les parties de composant et éléments dans les menus OSD sont notés en gras comme dans cet exemple :

« Poussez le bouton **Menu** sur la télécommande pour ouvrir le menu Principal. »

### *Télécommande*

Certaines télécommandes ont un laser pour pointer sur des éléments à l'écran. **DANGER: Ne pas pointer le laser dans les yeux. Cela pourrait endommager les yeux de manière permanente.**

### *Information de Sécurité Générale*

- $\triangleright$  Ne démontez pas l'appareil. A part la lampe de projection, aucun composant ne peut être remplacé par l'utilisateur. Contactez un technicien qualifié pour l'entretien.
- ¾ Suivez tous les avertissements et toutes les mises en garde mentionnés dans ce manuel et sur le boîtier de l'appareil.
- ¾ Par conception, la lampe de projection est extrêmement brillante. Pour éviter des dommages oculaires, ne regardez pas l'objectif quand la lampe est allumée.
- $\triangleright$  Ne disposez pas l'appareil sur une surface, un chariot, ou un support instable.
- ¾ Eviter d'utiliser le système proche de l'eau, en contact direct avec les rayons du soleil, ou proche d'un appareil chauffant.
- ¾ Ne disposez pas d'objets lourds sur l'appareil (livres, sacs…).

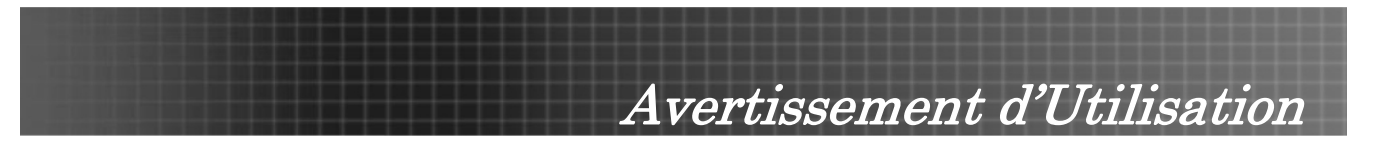

### *Sécurité d'Alimentation*

- $\triangleright$  N'utilisez que le cordon d'alimentation fourni.
- ¾ Ne placez pas d'objets sur le cordon d'alimentation. Ne placez pas le cordon d'alimentation dans un endroit de passage.
- ¾ Enlevez les piles de la télécommande lors de stockage ou d'inutilisation prolongée.

### *Remplacer la lampe*

Remplacez la lampe peut être dangereux si cela n'est pas fait correctement. Consultez "Replacer la Lampe de Projection" en page [39](#page-38-1) pour des instructions claires et sûres pour cette procédure. Avant de remplacer la lampe.

- ¾ Débranchez le cordon d'alimentation.
- $\triangleright$  Laissez la lampe refroidir pendant environ une heure.

### *Importantes instructions de recyclage.*

(Hg La (Les) lampe(s) à l'intérieur de ce produit contien(nen)t du mercure. Ce produit peut contenir d'autre déchet électronique qui peuvent être dangereux si vous ne vous en débarrassez pas correctement. Recycler ou jeter en accord avec les lois locales, d'état, ou fédérales. Pour plus d'informations, contacter Electronic Industries Alliance sur le site [WWW.EIAE.ORG](http://www.eiae.org/). Pour des informations de recyclage spécifique de la lampe, consulter [WWW.LAMPRECYCLE.ORG.](http://www.lamprecycle.org/)

### *Nettoyage du Projecteur*

- ¾ Débranchez le cordon d'alimentation avant de nettoyer. Consultez "Nettoyage du Projecteur" en page [43](#page-42-1).
- $\triangleright$  Laissez la lampe refroidir pendant environ une heure.

### *Avertissements de régulations*

Avant d'installer et d'utiliser le projecteur, lisez les avis de régulations dans la section "Conformité de Régulation" en page [52.](#page-51-1)

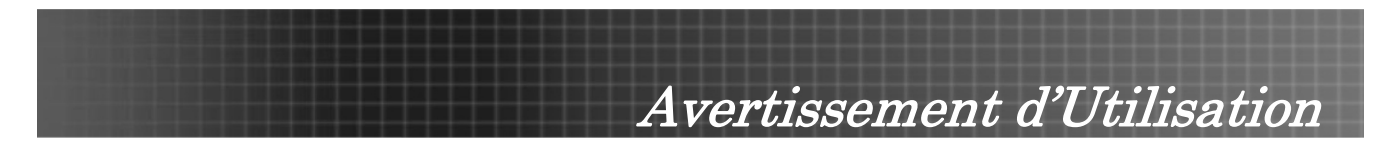

### **Caractéristiques Principales**

- *Appareil léger, facile à emballer et transporter*
- *Compatible avec tous les principaux standards vidéo incluant NTSC, PAL, et SECAM*
- *Luminosité élevée pour des présentations sous la lumière du jour ou dans des salles éclairées*
- *Supporte des résolutions jusqu'à to SXGA 16.7 million de couleurs pour des images claires et nettes*
- *Configuration flexible permettant des projections avant et arrière*
- *Ligne de vision reste carrée, avec correction de distorsion avancée pour projections en angle*
- *Détection automatique de la source d'entrée*

### **À propos de ce manuel**

Ce manuel est prévu à l'attention des utilisateurs et décrit comment installer et opérer votre projecteur DLP. Toutes les informations détaillées d'une rubrique — telles que les illustrations et descriptions — sont fournies sur une page si possible. Ce format a été conçu pour économiser du papier et protéger de cette façon l'environnement. Nous vous conseillons de n'imprimer que les sections qui vous sont nécessaires.

<span id="page-5-0"></span>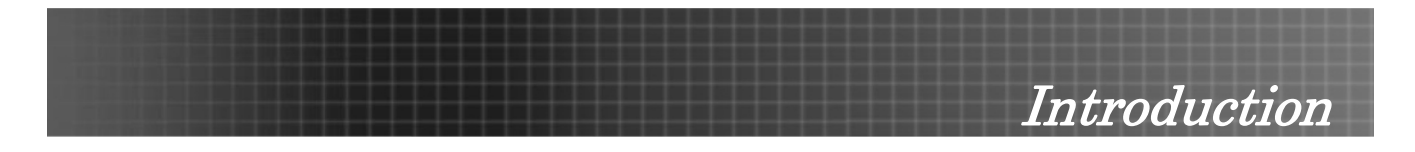

# **Vérification de l'emballage**

Déballez soigneusement le projecteur et contrôlez que tous les articles suivants sont inclus.

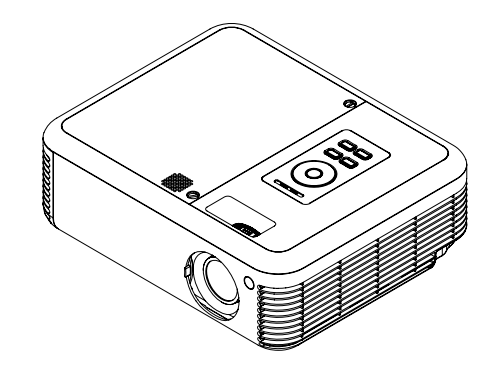

**PROJECTEUR DLP** TÉLECOMMANDE

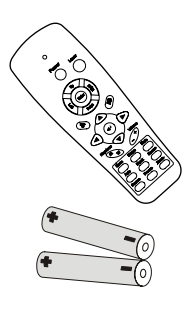

*(AVEC 2 PILES AAA)* 

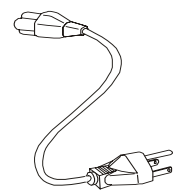

*CORDON D'ALIMENTATION CABLE USB*

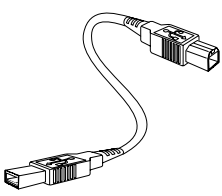

*(USB TYPE A-VERS-B)* 

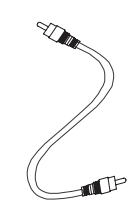

*CABLE VIDEO (RCAX1-VERS-RCAX1)* 

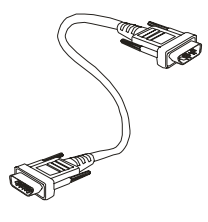

*CÂBLE D'ORDINATEUR (DB15-DB15)* 

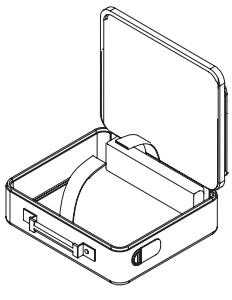

*ETUI*

Documents:

Guide de l'Utilisateur (CD-ROM)

Carte de Démarrage Rapide

**V** Carte de Garantie

Contactez immédiatement votre revendeur si des articles manquent, apparaissent endommagés, ou si l'appareil ne fonctionne pas.

### *Attention:*

*Evitez d'utiliser le projecteur dans un environnement poussiéreux.* 

# <span id="page-6-0"></span>**Vues du Projecteur**

*Vue avant droite*

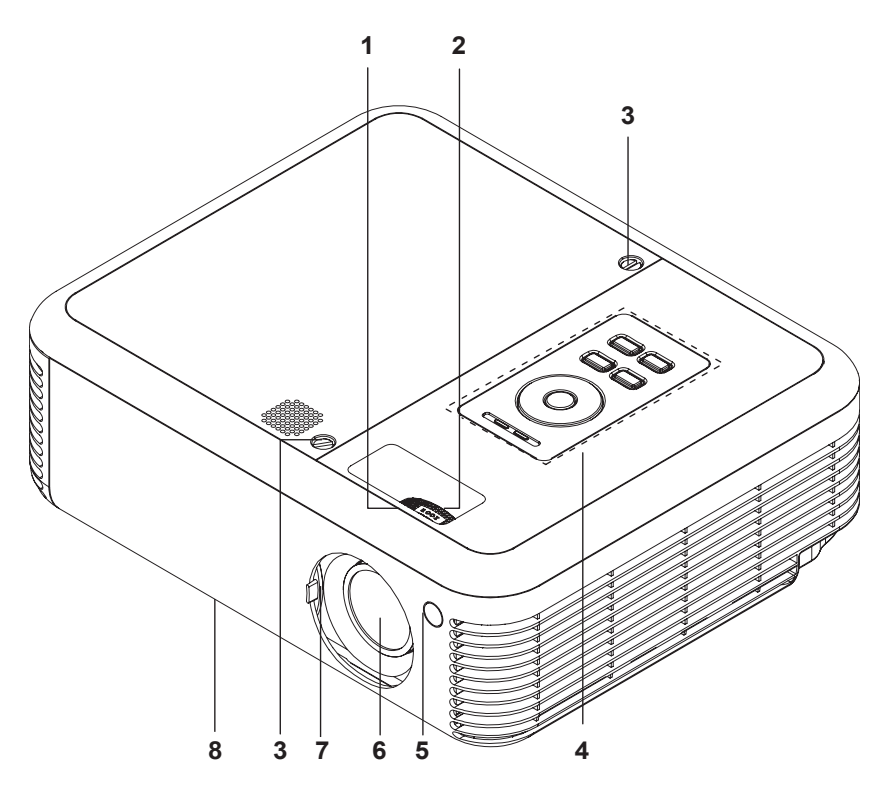

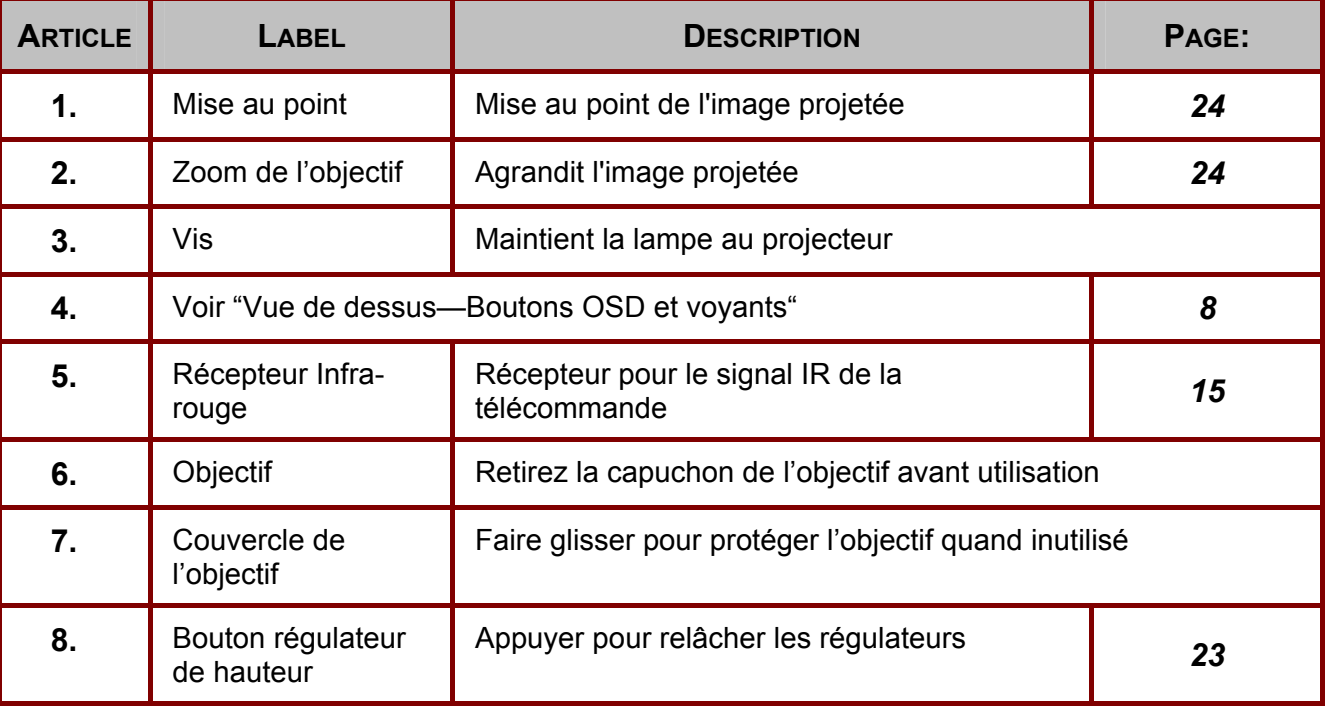

### *Important:*

*Les fentes de ventilation du projecteur permettent une bonne circulation de l'air, permettant de refroidir la lampe de projection. Assurez-vous de ne pas les bloquer.* 

<span id="page-7-0"></span>*Vue de dessus—boutons OSD et voyants*

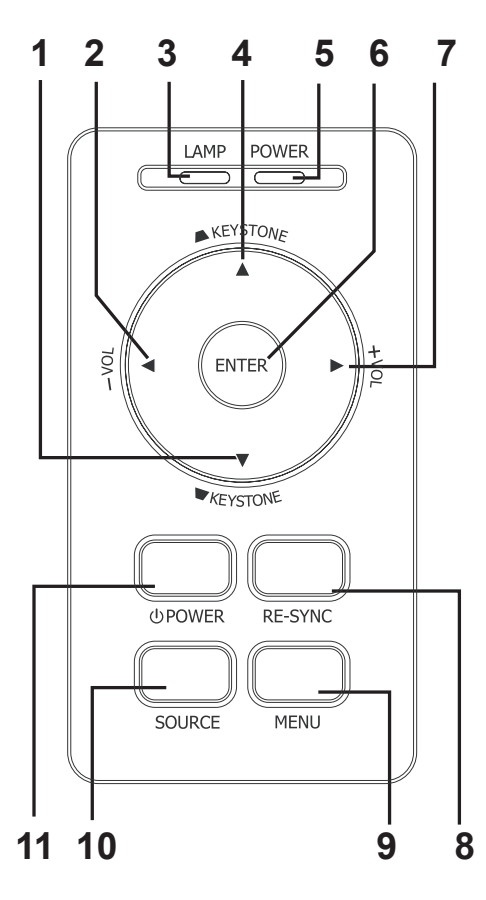

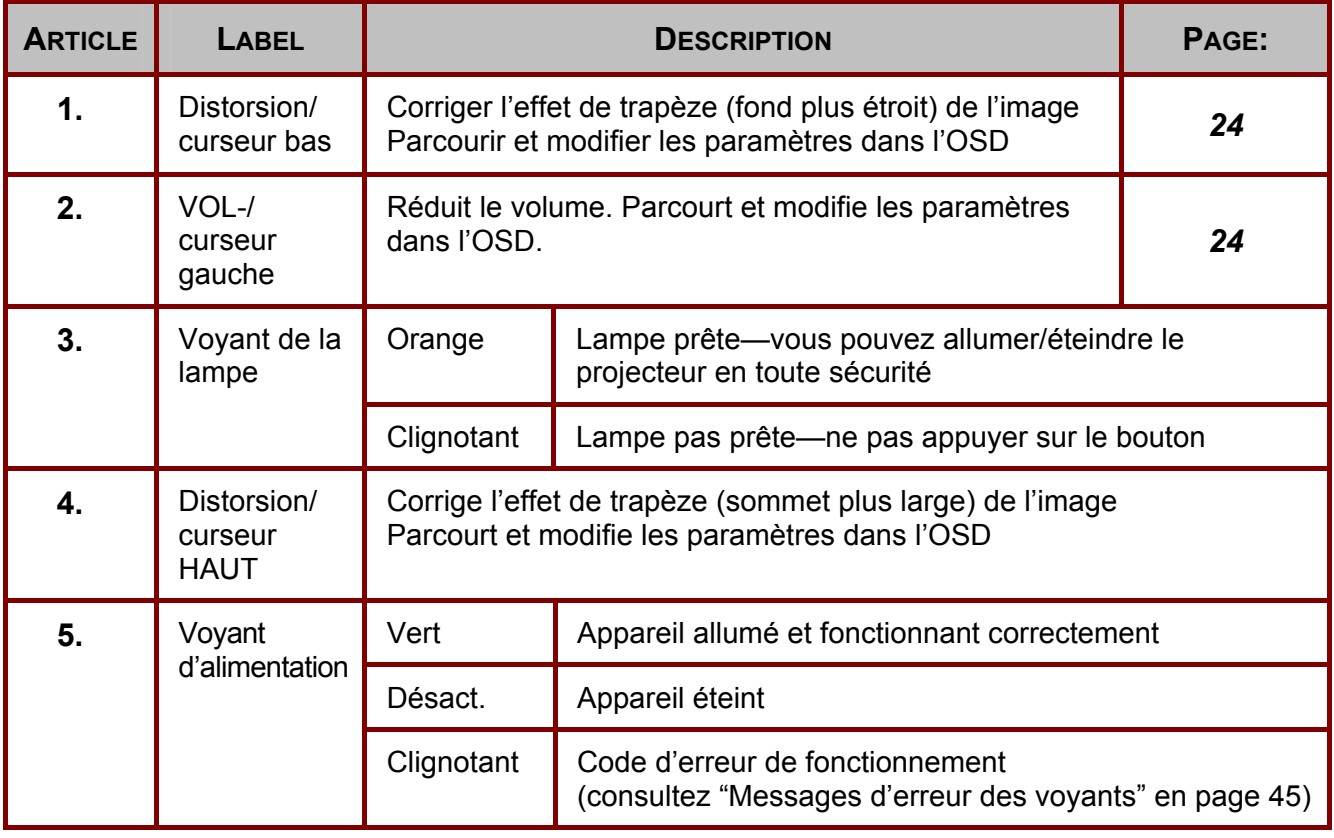

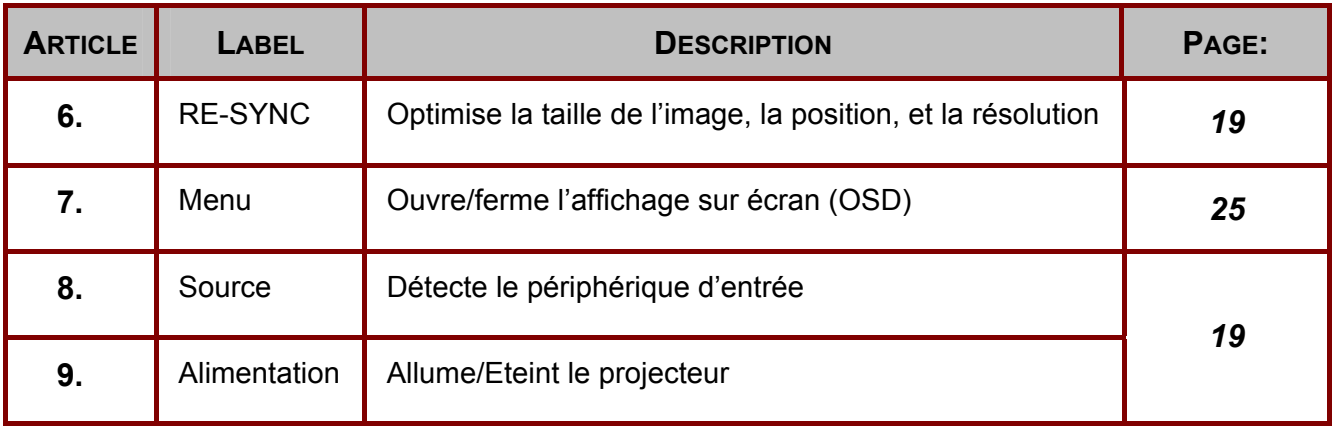

*Vue arrière*

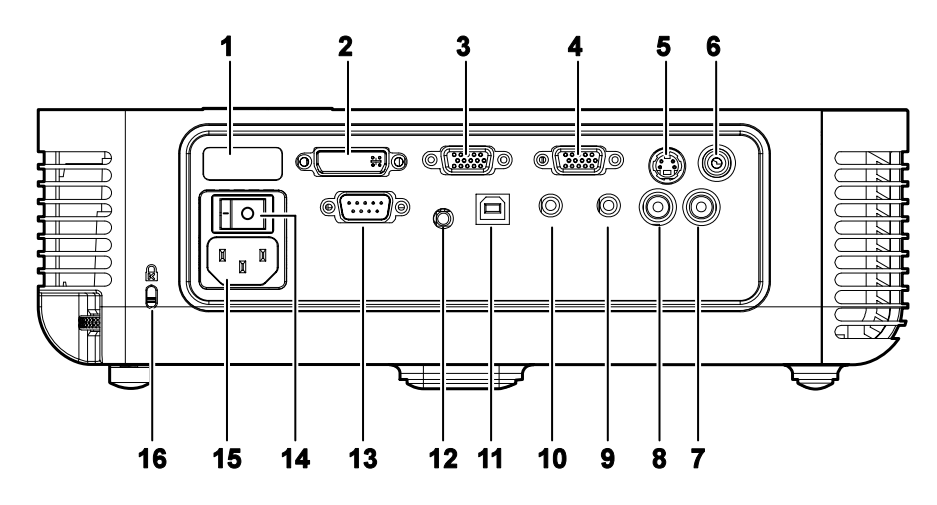

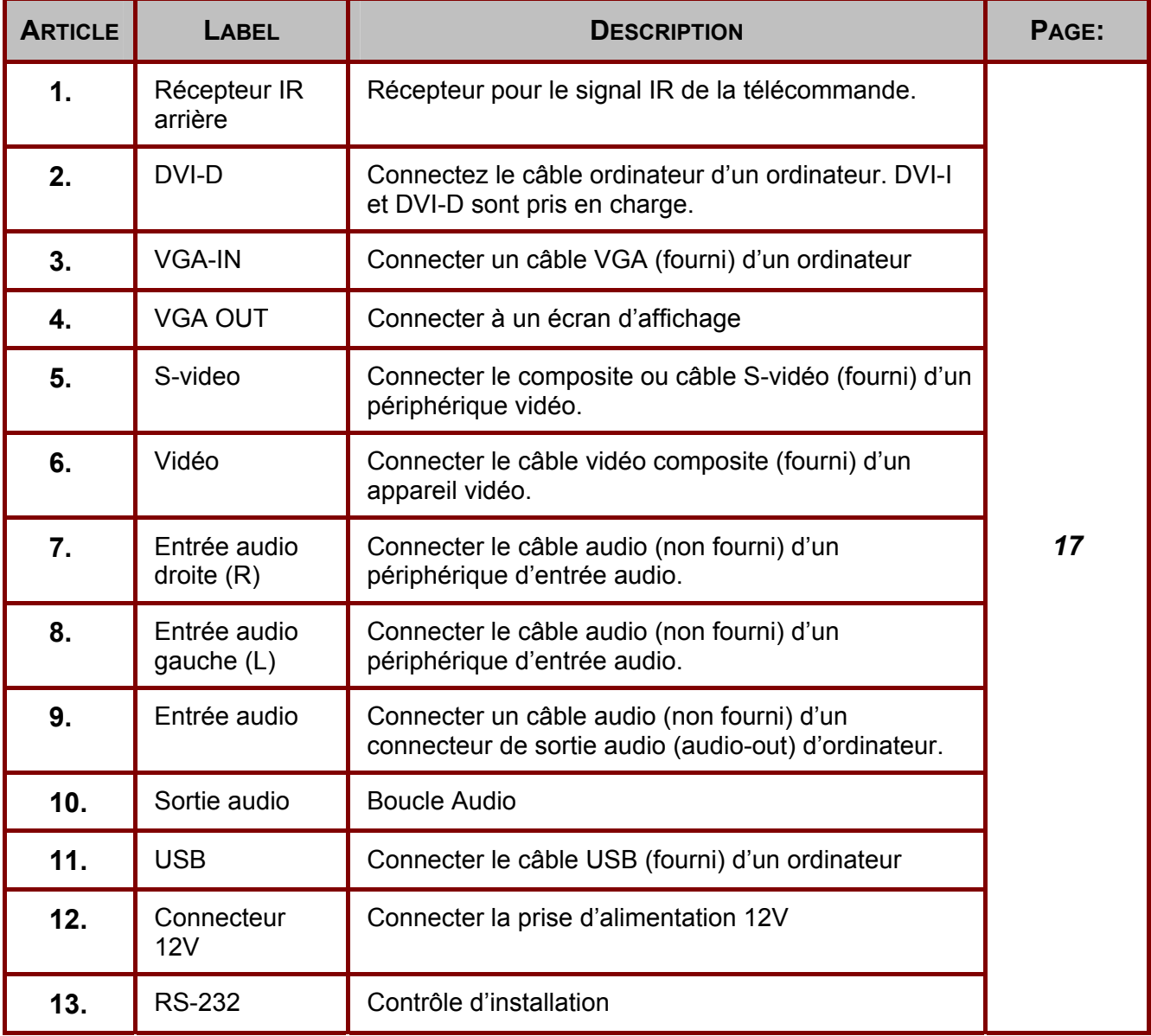

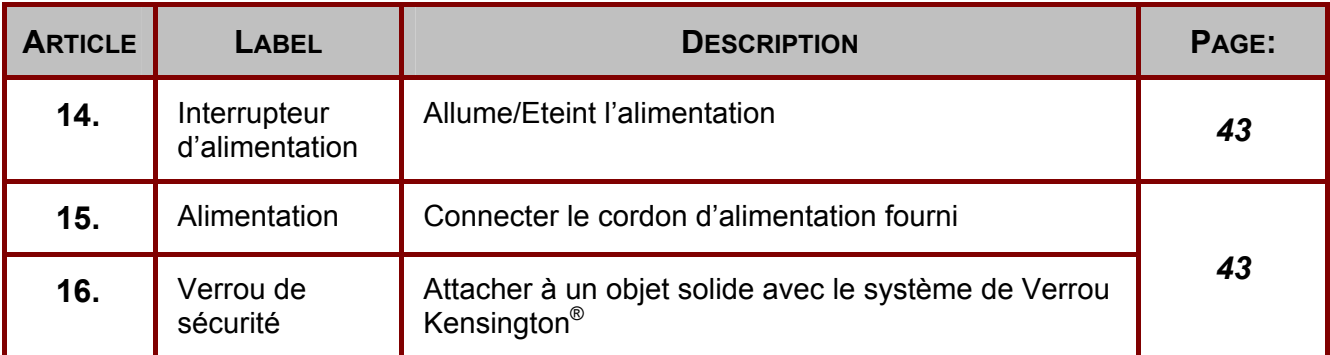

# *Remarque:*

*Si votre équipement vidéo a des fiches S-vidéo et RCA (vidéo composite), connectez au connecteur S-vidéo. S-vidéo fournit un signal de meilleure qualité.* 

*Vue de dessous*

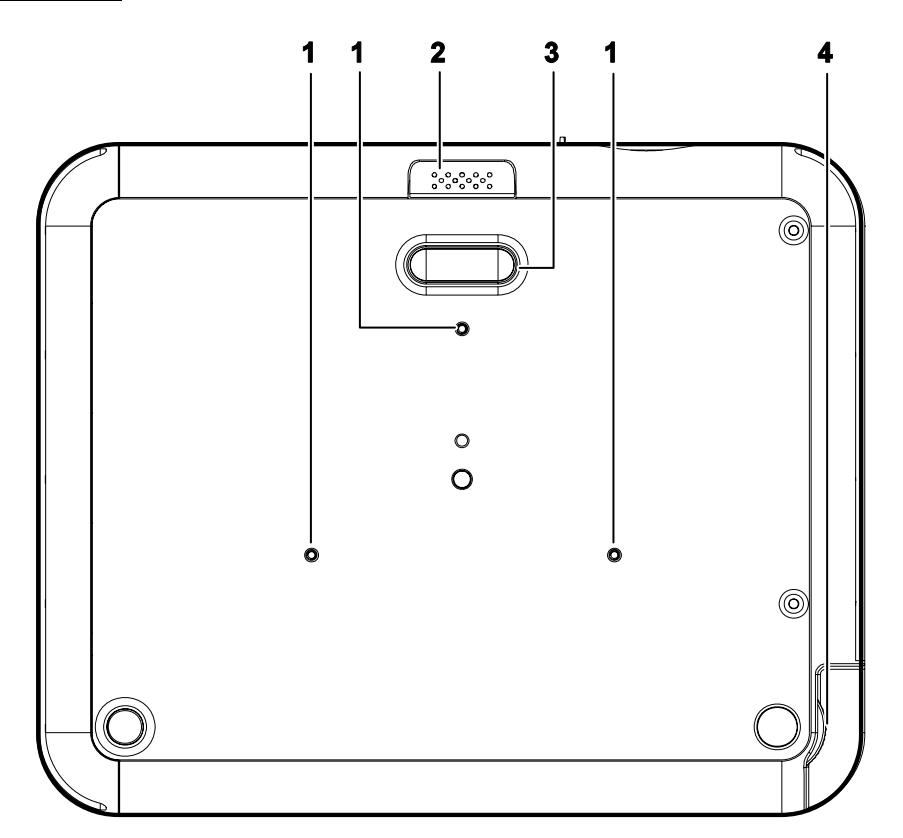

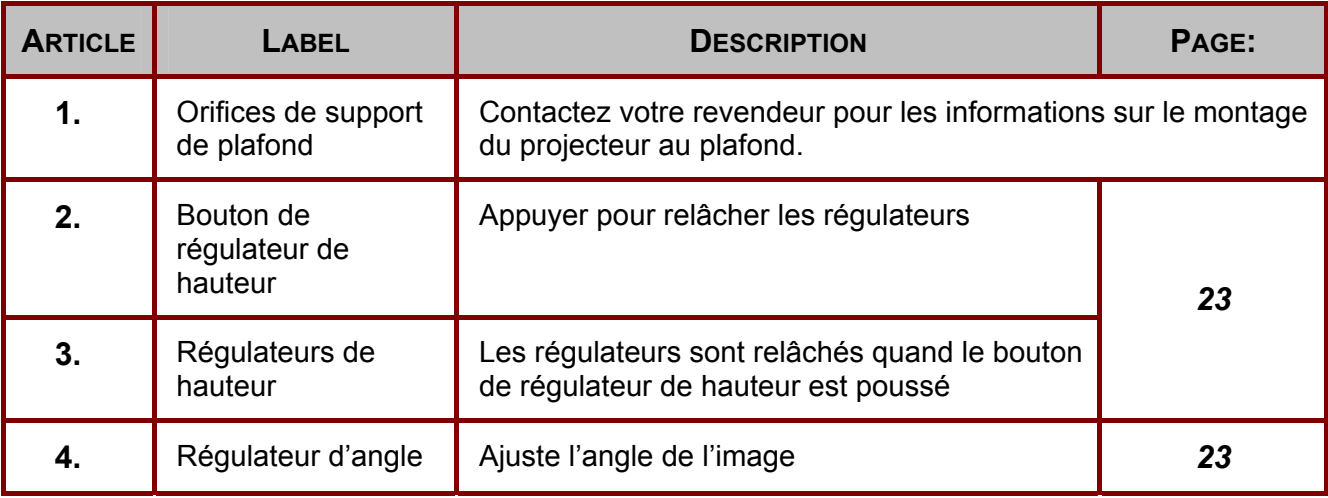

### *Remarque:*

*Pour les installations montées au plafond, utilisez le matériel de montage approuvé et des vis M3 avec une longueur de vis maximale. de 8 mm (0.31 pouce).* 

# <span id="page-12-0"></span>**Télécommande**

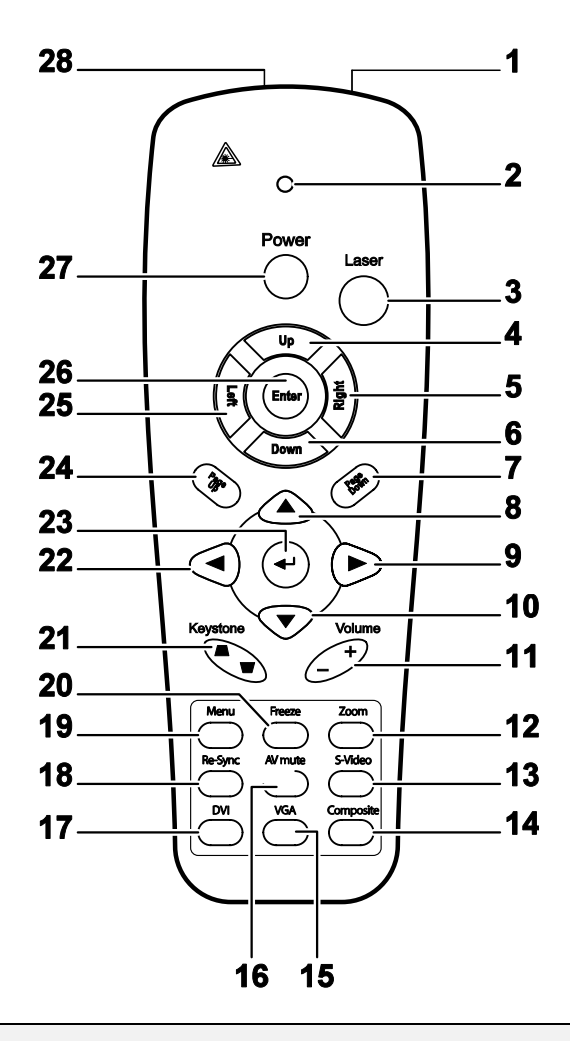

### *Important:*

*1. Evitez d'utiliser le projecteur sous un éclairage fluorescent brillant. Certaines lumières fluorescentes à haute fréquence peuvent interférer avec l'opération de la commande à distance.* 

*2. Assurez-vous que rien n'encombre le chemin entre la télécommande et le projecteur. Si c'est le cas, vous pouvez faire réfléchir le signal de la télécommande sur certaines surfaces réfléchissantes, telles que des écrans de projection.* 

*3. Les boutons et les touches sur le projecteur ont les mêmes fonctions que les boutons correspondants sur la télécommande. Ce manuel de l'utilisateur décrit les fonctions en ce basant sur la télécommande.* 

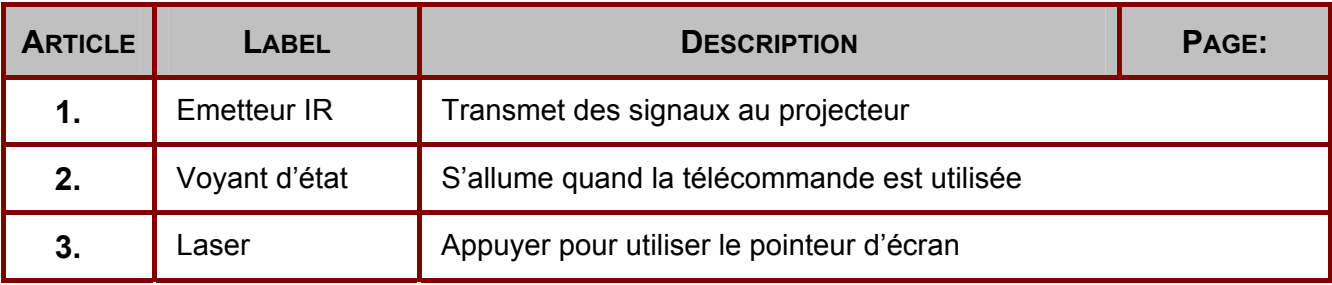

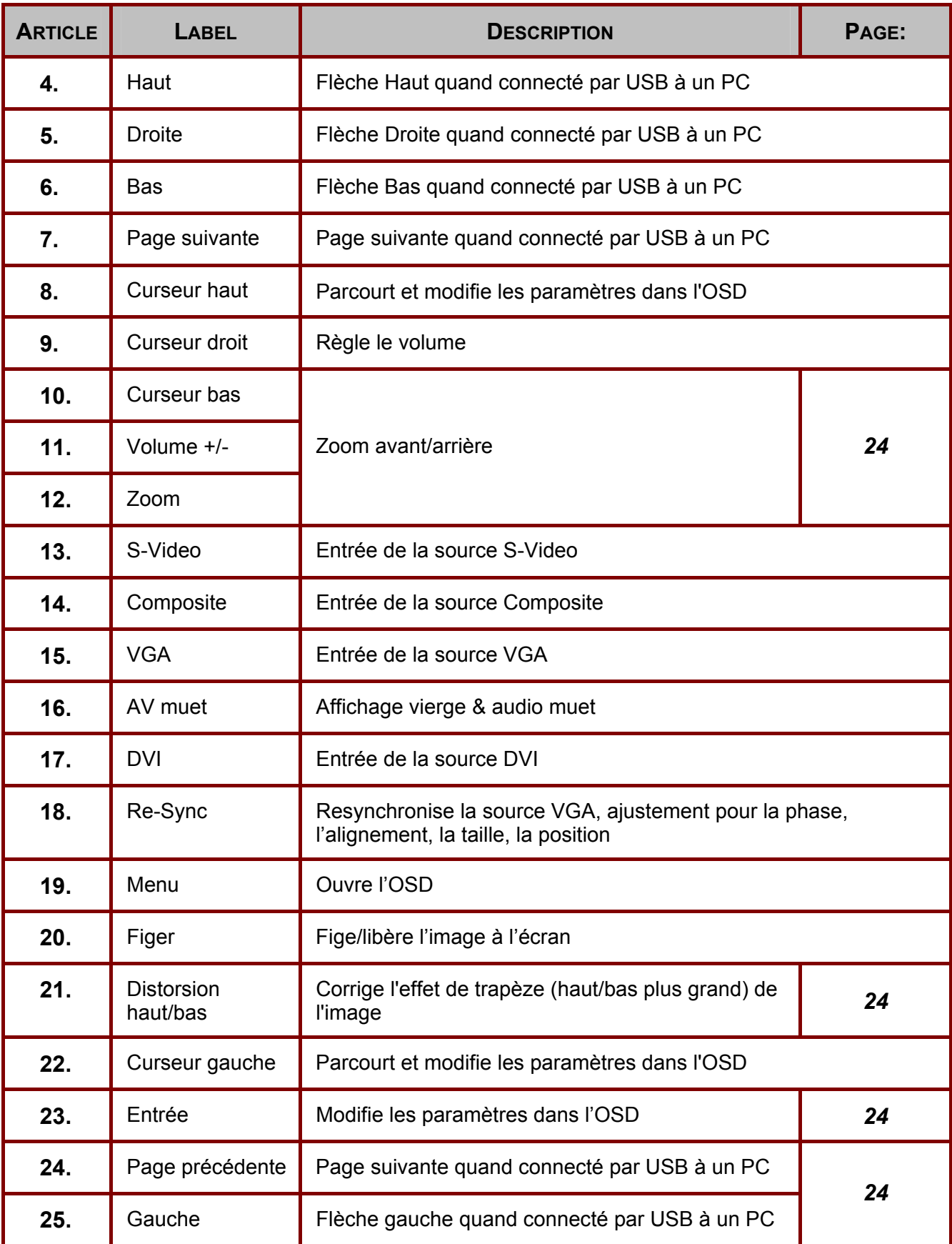

<span id="page-14-0"></span>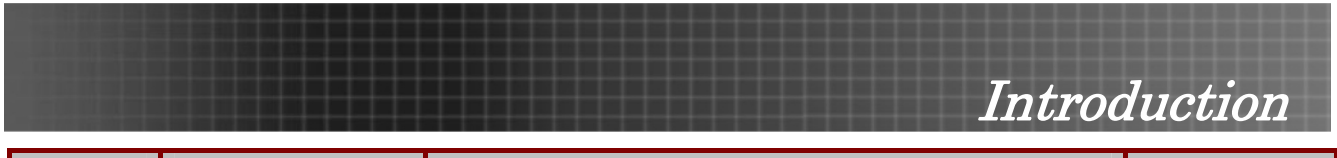

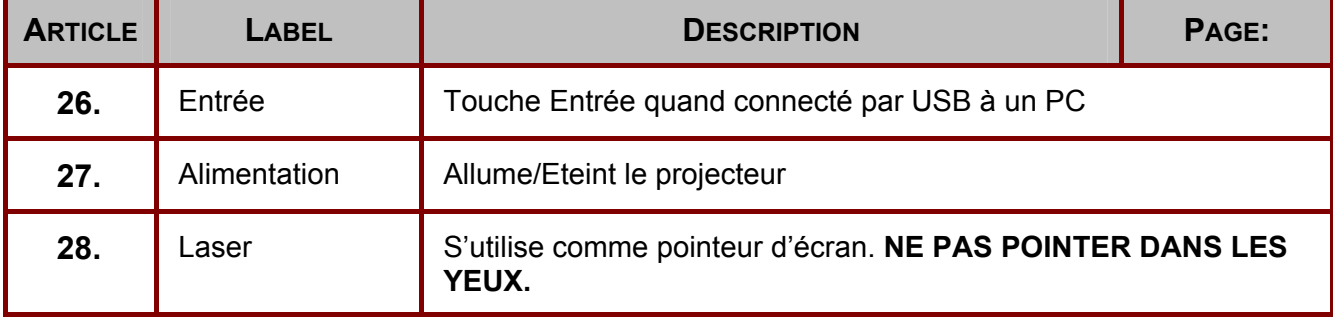

<span id="page-14-1"></span>*La télécommande peut seulement s'interfacer avec un ordinateur quand connecté à un ordinateur par connexion USB. Le câble de l'ordinateur connecte un ordinateur au projecteur seulement pour l'affichage.* 

# **Plage d'opération de la télécommande**

La télécommande utilise une transmission infrarouge pour opérer le projecteur. Il n'est pas nécessaire de pointer la télécommande directement vers le projecteur. Si vous maintenez la télécommande perpendiculairement aux cotés ou l'arrière du projecteur, elle fonctionnera dans un rayon de 10 mètres et 30 degrés sur/sous le niveau du projecteur.

# **Boutons du projecteur et de la télécommande**

Le projecteur peut être opéré avec la télécommande ou ses boutons sur le haut. Toutes les opérations peuvent être exécutées avec la télécommande ; les boutons sur le projecteur ont une utilisation limitée. L'illustration suivante montre les boutons correspondants sur la télécommande et sur le projecteur.

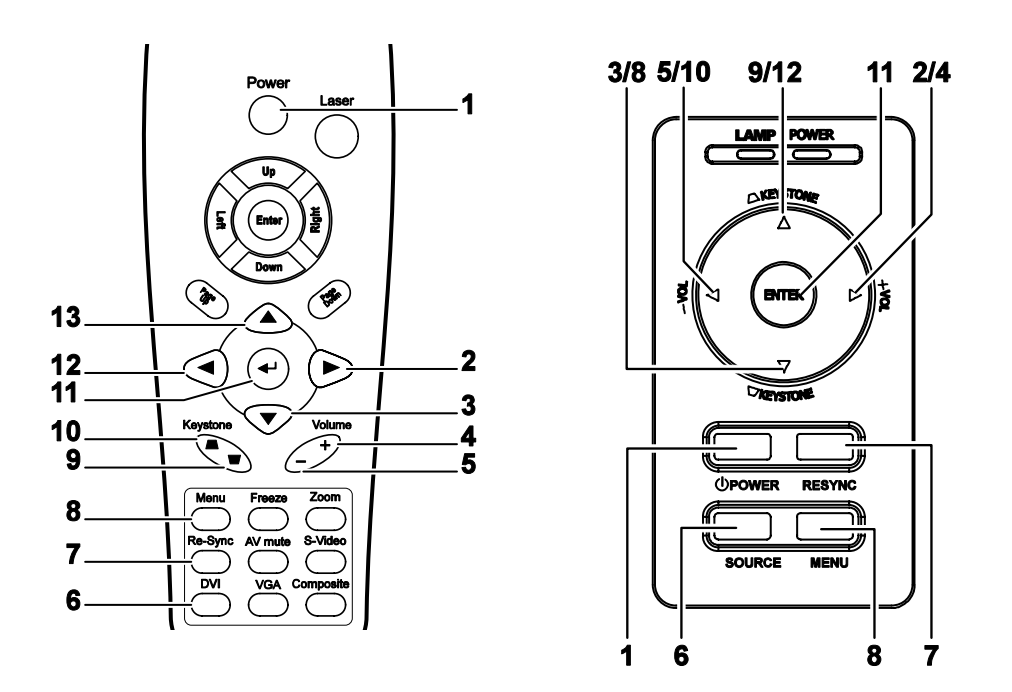

Certains boutons sur le projecteur ont deux fonctions. Par exemple, le bouton 9/12 sur le projecteur est utilisé comme pour corriger l'effet de trapèze et comme touche de curseur vers le haut dans les menus OSD.

# <span id="page-15-0"></span>**Insérer les piles de la télécommande**

1. Ouvrez le compartiment de la pile dans la direction de la flèche.

**2.** Insérez les piles fournies en respectant les polarités (+/-).

**3.** Refermez le compartiment.

- *Attention:*
- *1. Utilisez seulement des piles AAA.(pile Alcaline préférée).*
- *2. Disposez des piles usagées selon les règlements locaux.*
- *3. Retirez les piles si vous n'utilisez pas le projecteur pendant des périodes prolongées.*

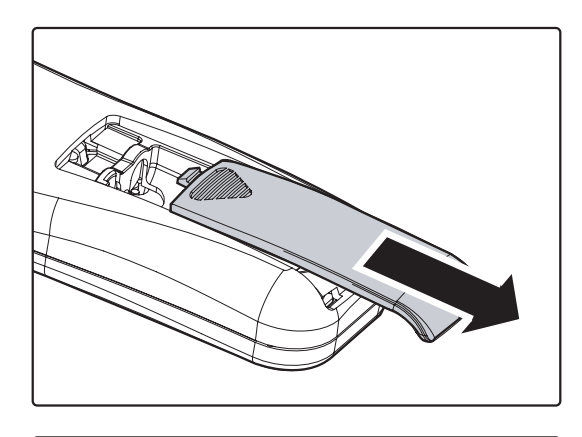

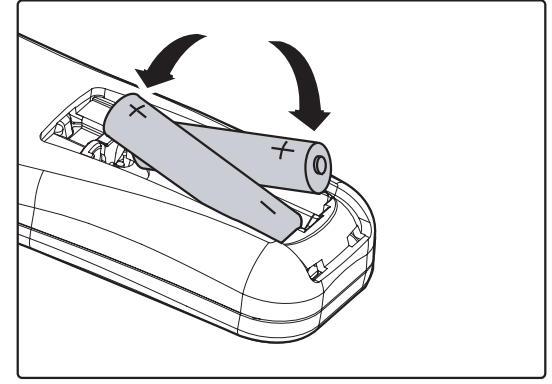

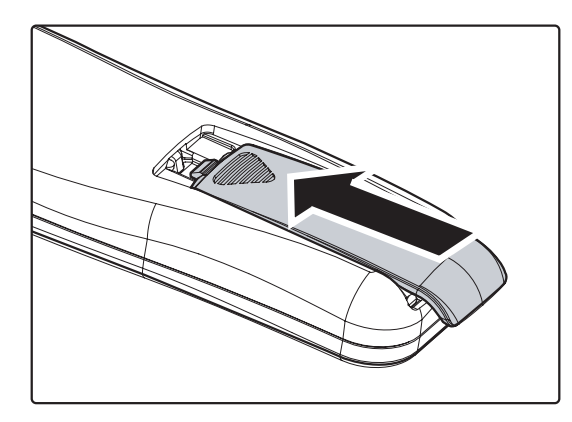

<span id="page-16-0"></span>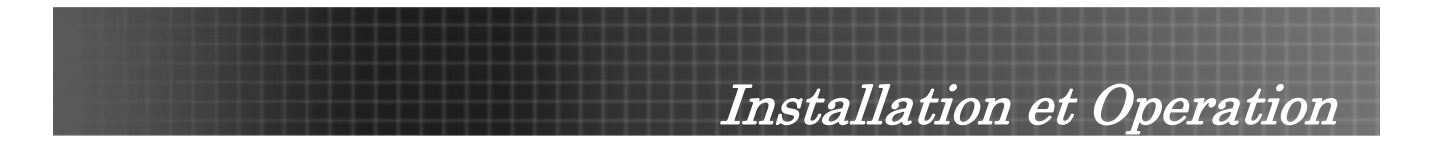

# <span id="page-16-1"></span>**Connecter des périphériques d'entrée**

Un ordinateur de bureau / portable et des périphériques vidéo peuvent être connectés au projecteur en même temps. Les périphériques vidéo incluent des lecteurs DVD, VCD et VHS, de même que des caméscopes et des appareils photo numériques. Consultez le manuel de l'utilisateur du périphérique pour confirmer qu'il est équipé d'un connecteur de sortie approprié.

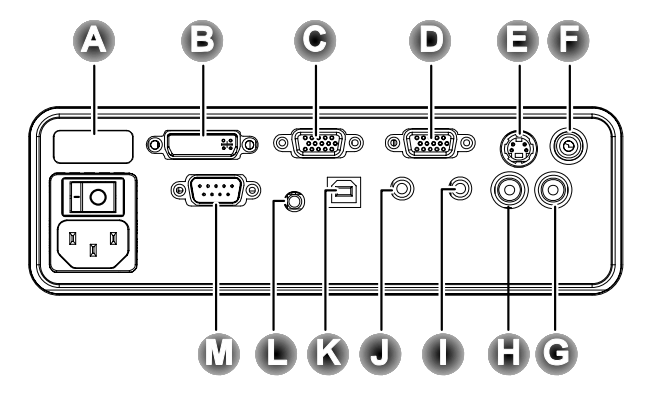

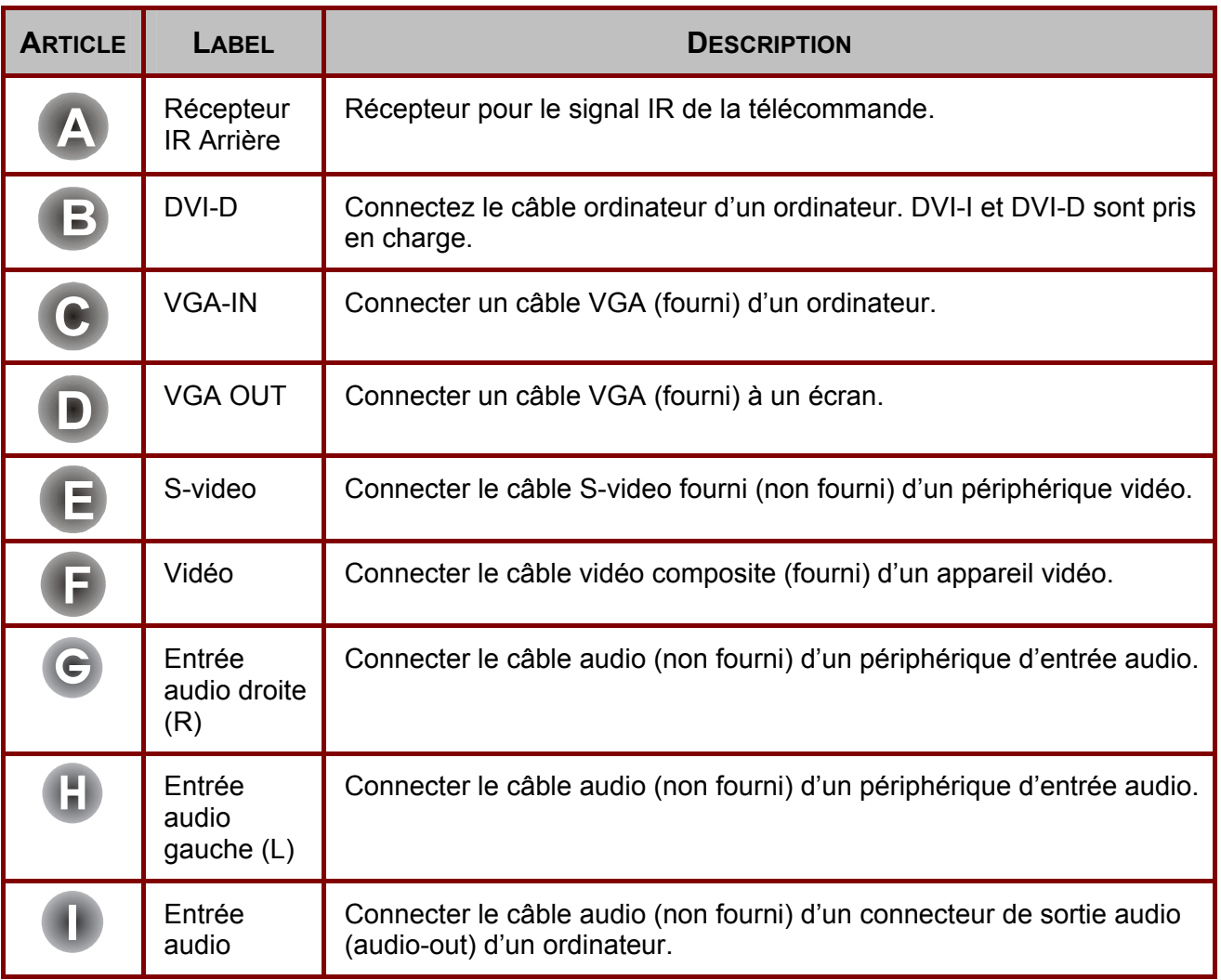

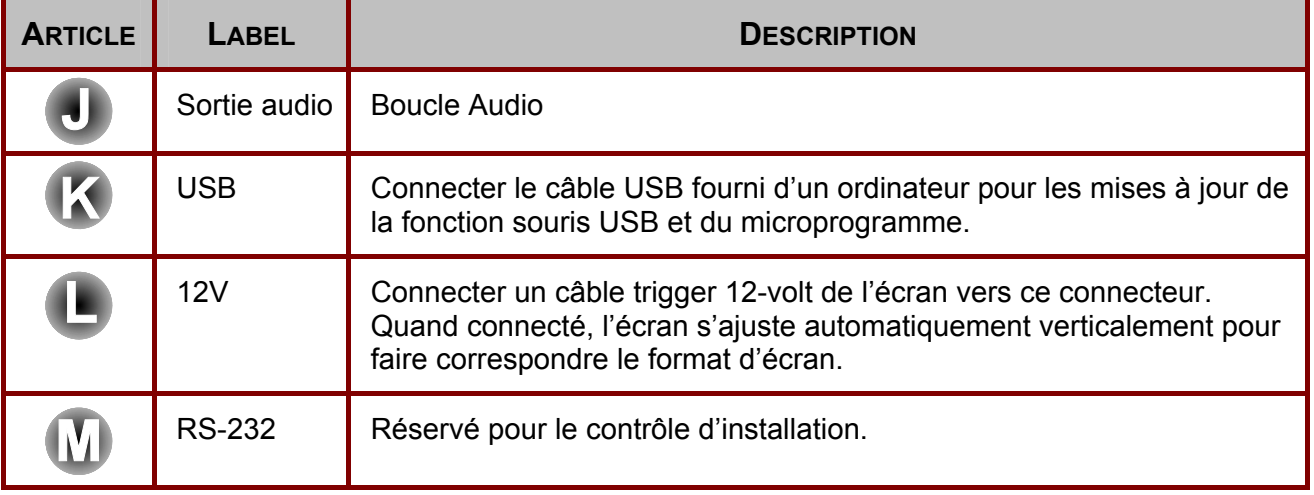

# *Avertissement:*

*Comme précaution de sécurité, déconnectez le projecteur et les périphériques de leur source d'alimentation avant d'effectuer les connexions.* 

# <span id="page-18-1"></span><span id="page-18-0"></span>**Allumer et éteindre le projecteur**

- **1.** Faire glisser le couvercle de l'objectif.
- 2. Connectez le cordon d'alimentation au projecteur **[A]**. Connectez l'autre extrémité à la prise murale.Bascule **[B]** de marche **(O)** vers arrêt **( — )**.
- **3.** Les voyants ALIMENTATION et PRÊT du projecteur s'allument. Allumez les périphériques connectés.

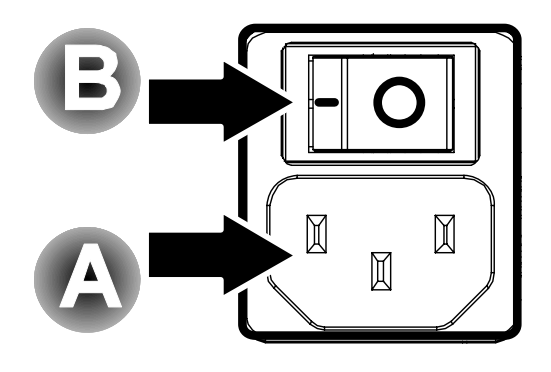

**4.** Assurez-vous que le voyant LAMPE est orange et continue (pas clignotant) orange et pressez le bouton Alimentation pour allumer le projecteur.

> La page de garde du projecteur apparaît et les périphériques connectés sont détectés.

> Si le périphérique connecté est un PC, appuyez sur la touche de raccourci Fn appropriée sur le clavier de l'ordinateur pour transférer l'affichage au projecteur. (Consultez le manuel du PC pour déterminer les touches de raccourcis Fn appropriées.)

Voir "Configurer un mot de passe d'accès (Verrou de sécurité)" en page [21](#page-20-1) si Verrou de sécurité est activé.

**5.** Si plus d'un périphérique d'entrée est connecté, pressez plusieurs fois le bouton **Source** pour basculer entre les périphériques. (DVD et HDTV sont supportés grâce au connecteur VGA.)

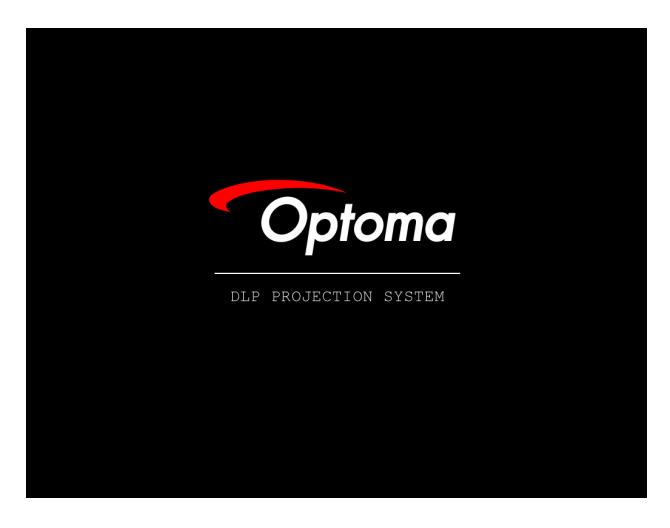

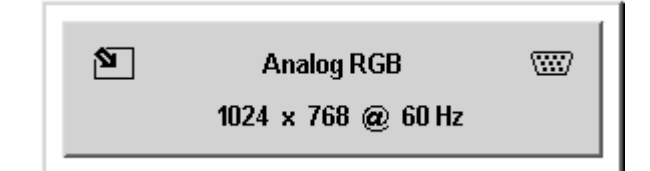

- **6.** Pour éteindre le projecteur, appuyez sur le bouton **Alimentation**. Le projecteur se prépare à la désactivation et le message « Veuillez patienter SVP… » apparaît.
- **7.** Lorsque le message **"Eteindre?/Pressez Alimentation à nouveau"** apparaît, pressez le bouton **Alimentation**. Le projecteur s'éteindra.

**8.** Eteindre le commutateur d'**Alimentation** principal lorsque le voyant Lampe arrête de clignoter.

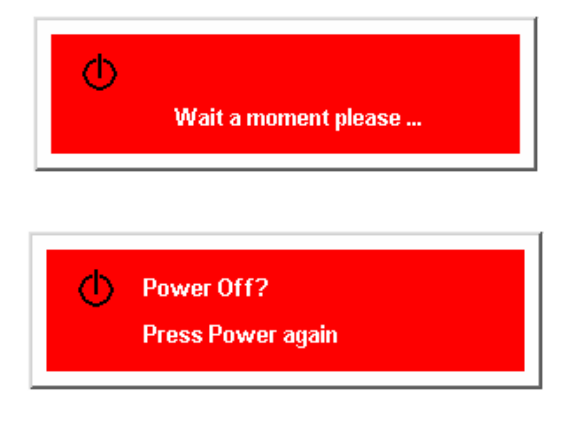

### *Attention:*

*Ne débranchez pas le cordon d'alimentation tant que le voyant orange 'Prêt' ne s'est pas arrêté de clignoter, indiquant que le projecteur s'est refroidi.* 

<span id="page-20-0"></span>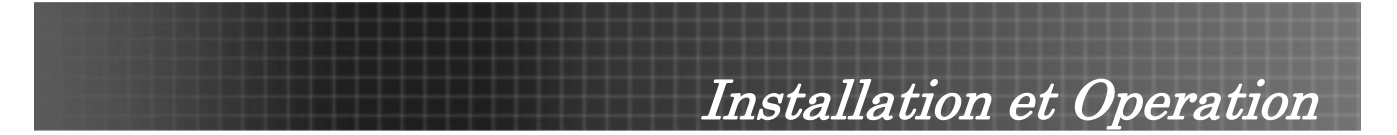

# <span id="page-20-1"></span>**Configurer un mot de passe d'accès (Verrou de sécurité)**

Vous pouvez utiliser les boutons curseur (flèches) pour configurer un mot de passe et empêcher une utilisation non autorisée du projecteur. Une fois activé, le mot de passe doit être entré après avoir allumé le projecteur. (Voir "Parcourir l'OSD" en page [25](#page-24-2) et "Configuration du langage OSD" en page [26](#page-25-1) pour l'aide d'utilisation des menus OSD.)

### *Important:*

*Conservez le mot de passe dans un endroit sûr. Sans le mot de passe, vous ne pourrez pas utiliser le projecteur. Si vous perdez le mot de passe, contactez votre revendeur pour plus d'informations.* 

- **1.** Appuyez sur le bouton **Menu** pour ouvrir le menu OSD.
- **2.** Pressez le curseur  $\blacktriangleleft$  pour passer au menu Gestion.
- **3.** Pressez le curseur  $\sqrt{\ }$  pour sélectionner Sécurité.
- Image Color setting **Languard D** Menu Position  $\omega$ Menu Display **A** Translucent Menu  $\Box$ **Blank Screen Logo** Logo Display  $\bullet$ Security ÷. **Status**  $\leftrightarrow$  Reset  $Menu = Exist$ Menu select  $\leftrightarrow$ Scroll AV

**Display** 

**4.** Appuyez sur  $\blacktriangle\blacktriangleright$  pour sélectionner Activer. (texte en blanc est sélectionné) Une boîte de dialogue de mot de passe apparaît automatiquement.

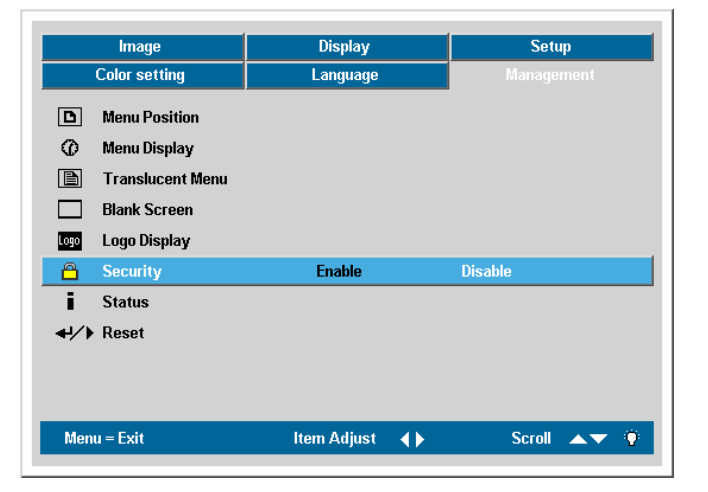

**5.** Vous pouvez seulement utiliser les quatre boutons curseurs suivants:  $\blacktriangle \blacktriangledown \blacktriangle \blacktriangleright$  dans les champs de mot de passe. Vous pouvez utiliser n'importe quelle combinaison incluant la même flèche cinq fois, mais pas moins de six. Pressez les boutons curseur dans

n'importe quel ordre pour configurer le mot de passe. Lorsque vous confirmez le mot de passe, OK apparaît.

**6.** Chaque fois que vous démarrez le projecteur, une boîte de dialogue apparaît.

> Entrez le mot de passe dans l'ordre configuré à l'étape 5 (Appuyez sur le bouton Menu pour annuler si vous entrer le mauvais mot de passe.)

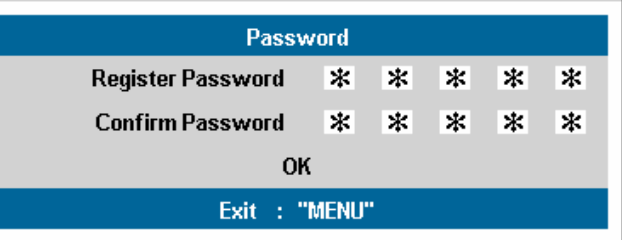

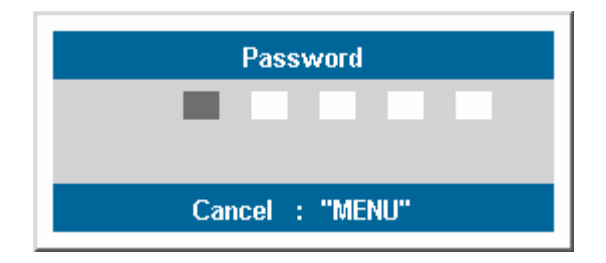

<span id="page-22-0"></span>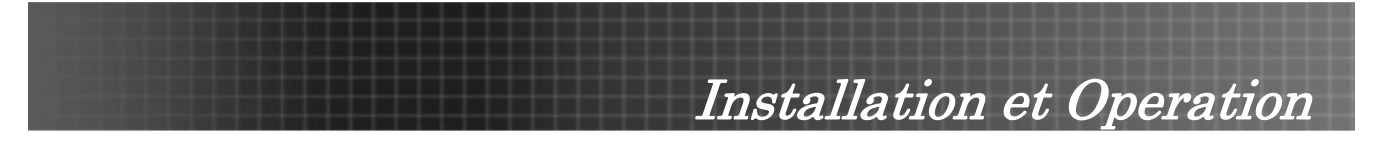

# <span id="page-22-1"></span>**Ajuster le niveau du projecteur**

Veuillez noter les points suivants en installant le projecteur.

- *La table ou le bureau du projecteur doit être solide et stable.*
- *Placez le projecteur perpendiculairement à l'écran.*
- *Assurez-vous que les câbles ne bloquent pas le passage pour éviter de faire tomber le projecteur.*

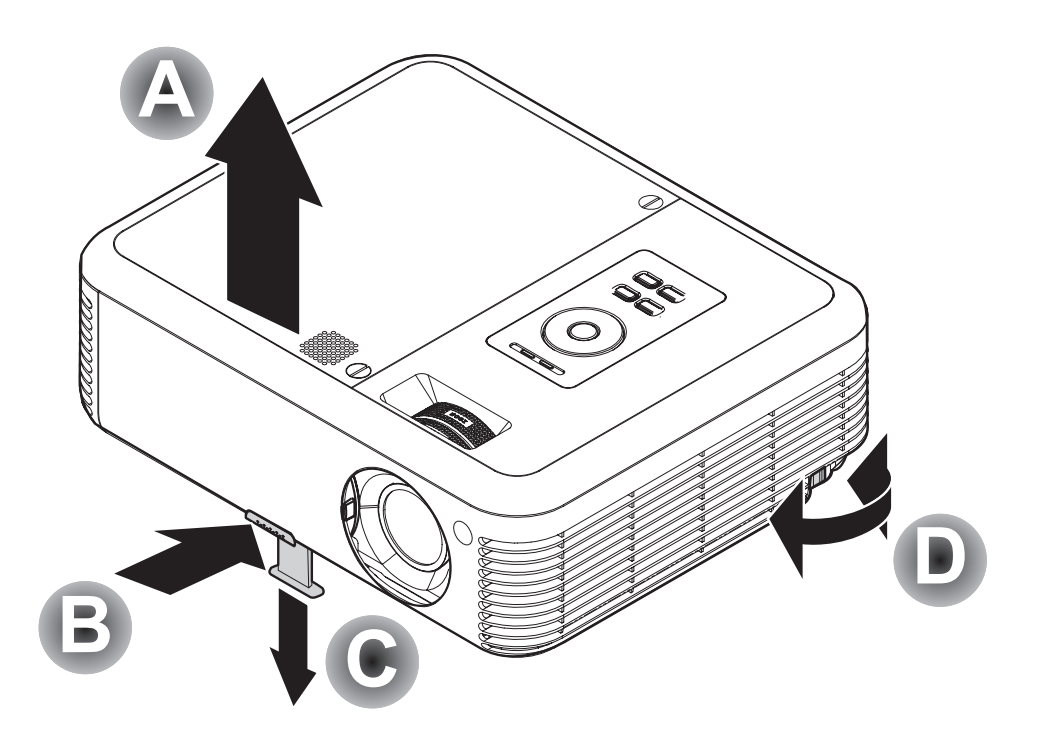

**1.** Pour ajuster le niveau du projecteur, soulevez-le **[A]** et appuyez sur les boutons des régulateurs de hauteur **[B]**.

Les régulateurs de hauteur ressortent **[C]**.

- **2.** Pour abaisser le niveau du projecteur, appuyez sur les boutons des régulateurs de hauteur et appuyez sur le haut du projecteur.
- **3.** Pour ajuster l'angle de l'image, tourner le régulateur d'angle **[D]** vers la droite ou la gauche jusqu'à ce que l'angle désiré soit atteint.

# <span id="page-23-1"></span><span id="page-23-0"></span>**Ajuster le zoom, la mise au point et la distorsion**

- **1.** Utiliser le contrôle **Zoom-image** (seulement sur le projecteur) pour redimensionner l'image projetée et la taille de l'écran **B** .
- **2.** Utiliser le contrôle **Focus-image** (sur le projecteur seulement) pour améliorer la netteté de l'image projetée. **A**
- **3.** Pressez le bouton **Distorsion** sur la télécommande. Le contrôle de distorsion s'affiche.

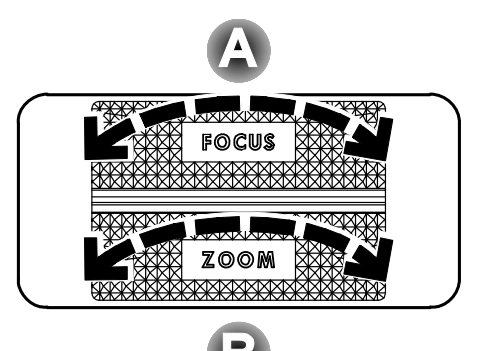

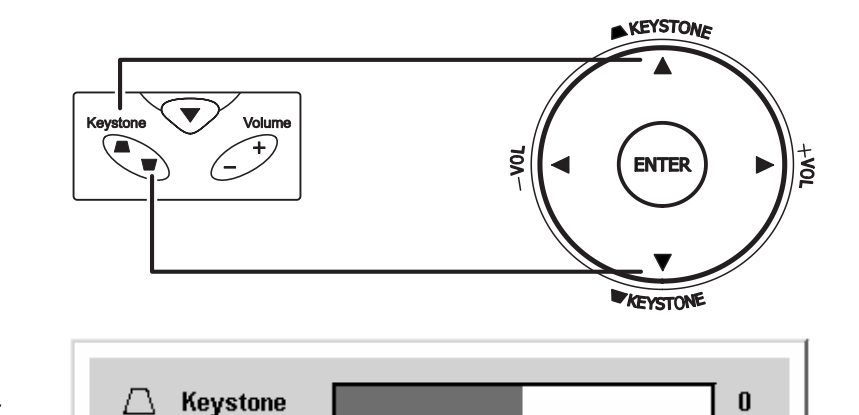

**4.** Utilisez le bouton **Distorsion** pour corriger la distorsion de l'image.

# **Ajuster le volume**

- **1.** Appuyez sur les boutons **Volume** +/- sur la télécommande. Le contrôle de volume s'affiche.
- **2.** Utilisez les boutons **Volume** +/- pour ajuster le volume.

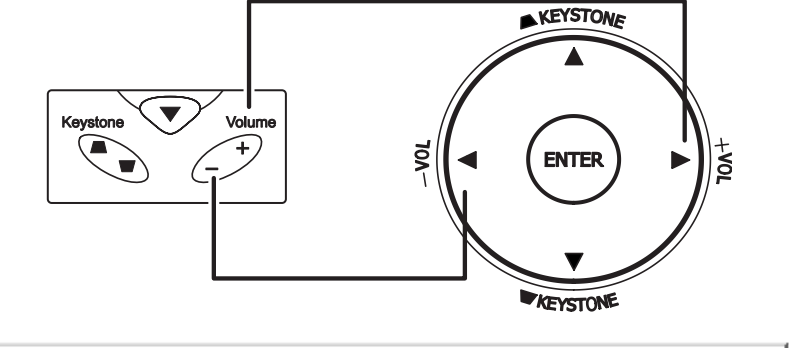

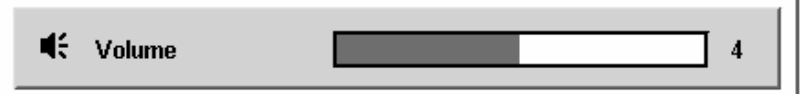

**3.** Appuyer sur le bouton **Muet** pour couper le volume.

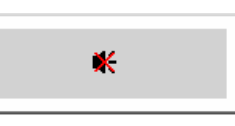

<span id="page-24-0"></span>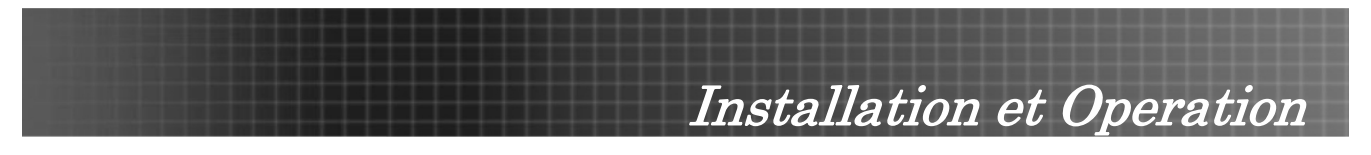

# <span id="page-24-1"></span>**Contrôles du menu OSD**

Le projecteur a un affichage sur écran (OSD) pour effectuer des ajustements d'image et changer divers paramètres.

# <span id="page-24-2"></span>*Parcourir l'OSD*

Vous pouvez utiliser la commande à distance ou les boutons sur le projecteur pour naviguer et changer l'OSD. L'illustration suivante montre les boutons correspondants sur la télécommande et sur le projecteur.

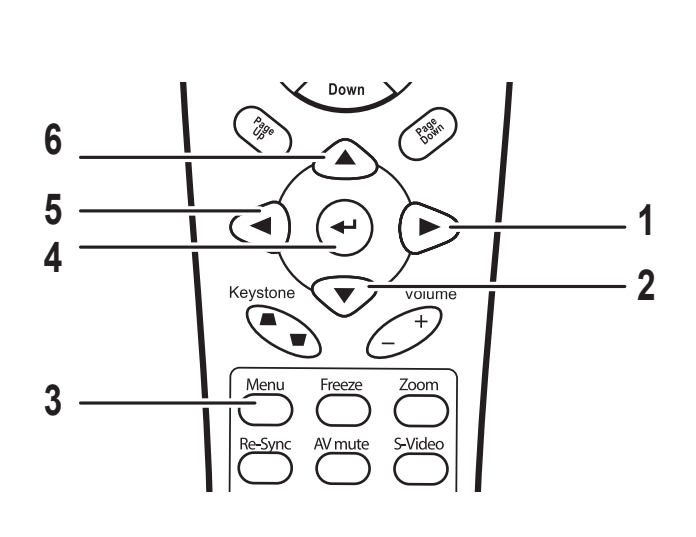

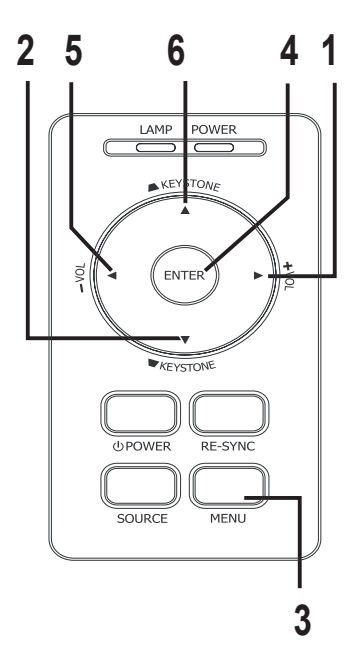

- 1. Pour ouvrir l'OSD, pressez le bouton **Menu**.
- 2. Il y a six menus. Pressez le bouton curseur ◆ pour naviguer à travers les menus.
- 3. Pressez le bouton curseur  $\blacktriangle$   $\blacktriangledown$  pour vous déplacer vers le haut/bas dans un menu.
- 4. Pressez < > pour changer les valeurs de paramètres, puis pressez **Entrée** ou pour confirmer la nouvelle configuration.
- 5. Appuyez sur **Menu** pour fermer l'OSD ou quitter un sous-menu.

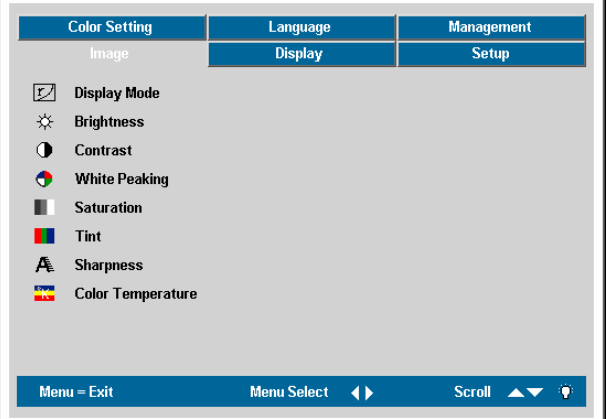

# *Remarque:*

*La disponibilité de toutes les fonctions dans l'OSD dépend de la source vidéo. Par exemple, les fonctions Position Horizontale/Verticale dans le menu Propriétés peut seulement être modifié lors d'une connexion à un PC. Les fonctions non disponibles ne peuvent pas être accédées et sont grisées.* 

<span id="page-25-0"></span>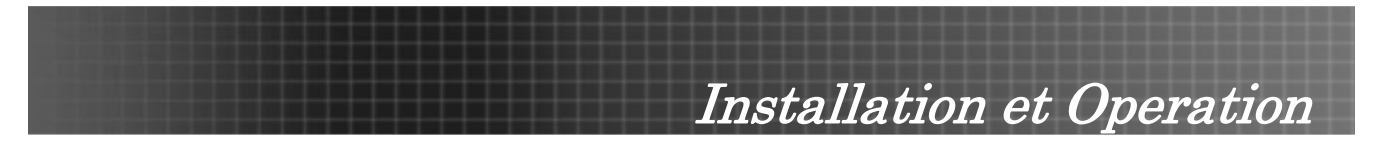

# <span id="page-25-1"></span>**Configuration du langage OSD**

Vous pouvez consulter l'OSD sur votre projecteur lors de la lecture de cette section. Définissez la langue de l'OSD avant de continuer. (l'Anglais est le langage par défaut.)

1. Appuyez sur le bouton **Menu**. Le menu **Image** apparaît.

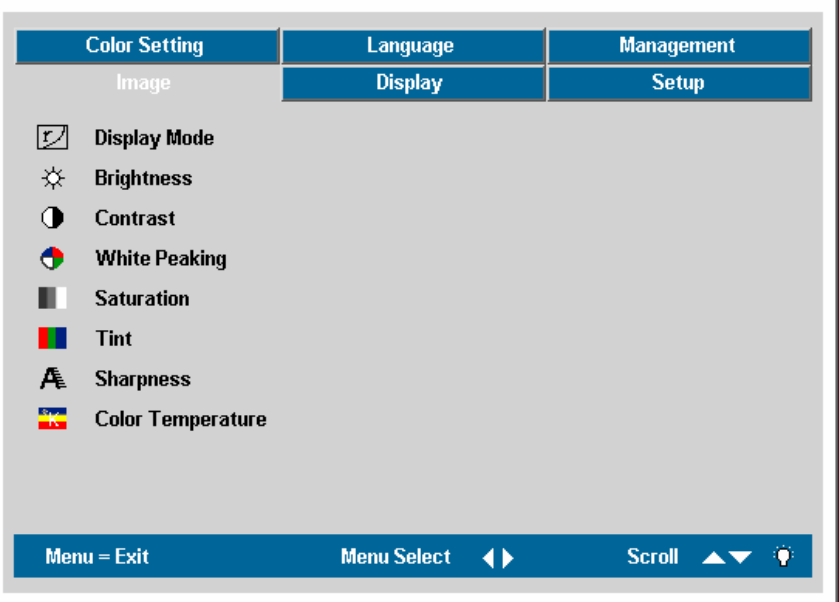

2. Pressez le curseur <> jusqu'à ce que Langue soit en surbrillance.

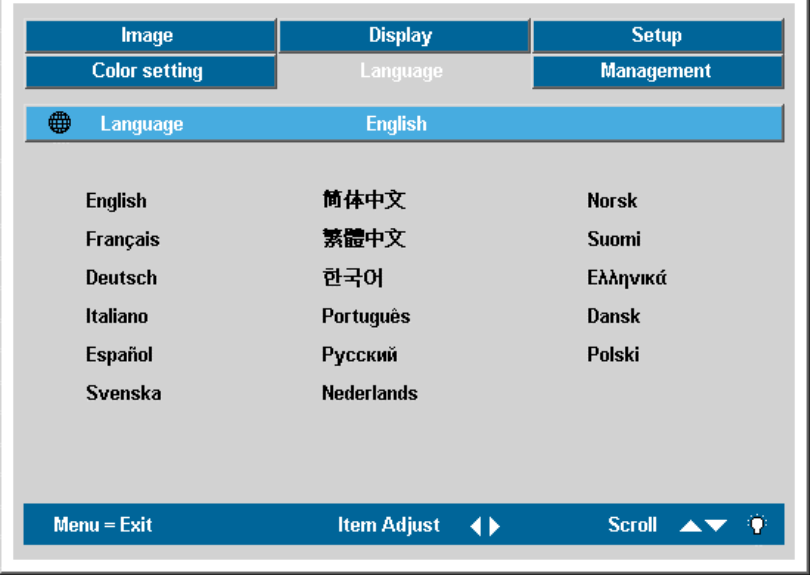

- 3. Pressez le curseur **AV** jusqu'à ce que **Langue** soit en surbrillance.
- 4. Appuyez sur <>>>>> pour sélectionner une langue.
- 5. Appuyez sur le bouton **Menu** deux fois pour ouvrir le menu OSD.

<span id="page-26-0"></span>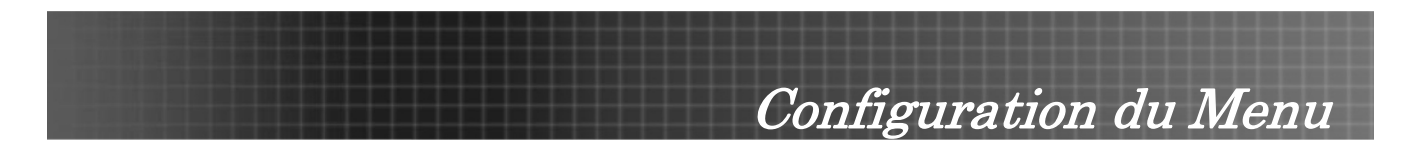

# **OSD Menu Overview**

Utilisez l'illustration suivante pour trouver rapidement un paramètre ou déterminer la plage pour un paramètre.

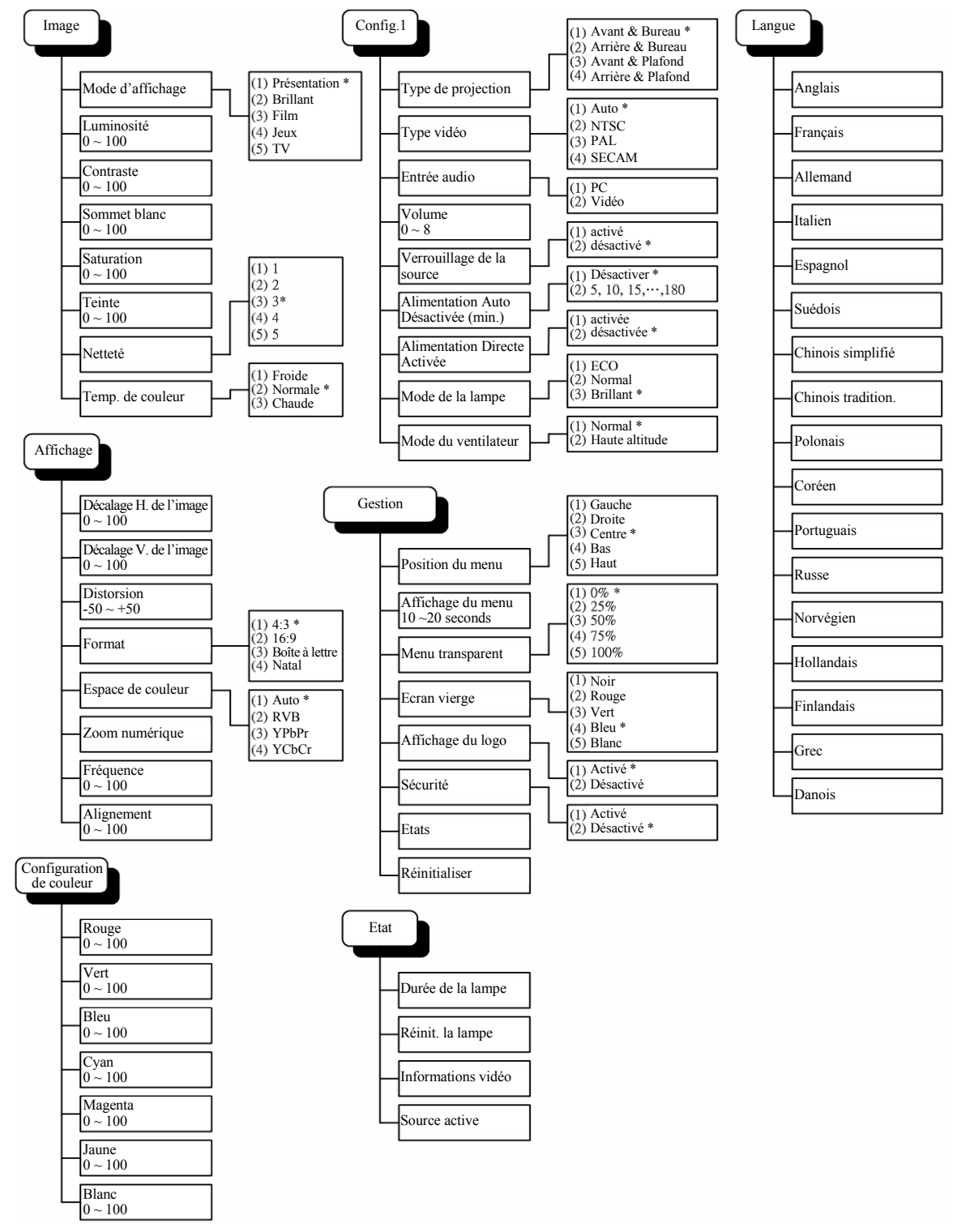

\* Représente les paramètres par défaut sur le projecteur.

<span id="page-27-0"></span>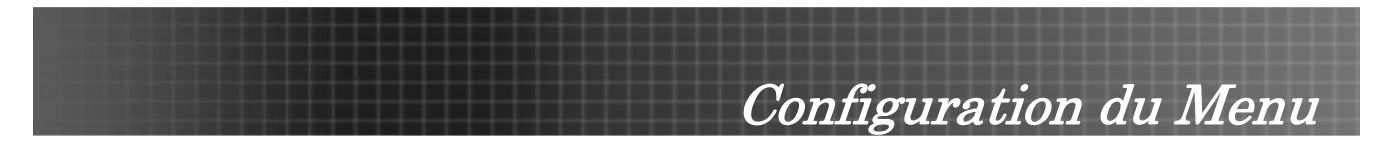

# **Image Menu**

Appuyez sur le bouton Menu pour ouvrir le menu OSD.\* Pressez le curseur <leepour passer au menu **Image**. Pressez le curseur *A* V pour aller vers le haut/bas dans le menu Image. Pressez pour changer les valeurs de paramètres, puis pressez **Entrée** ou ▶ pour confirmer la nouvelle configuration.

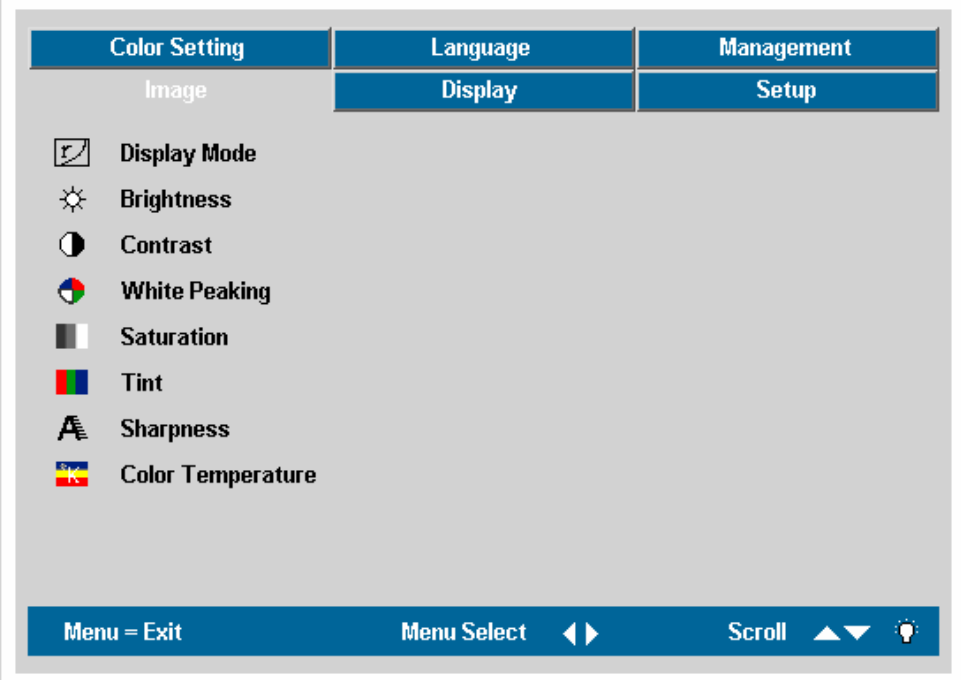

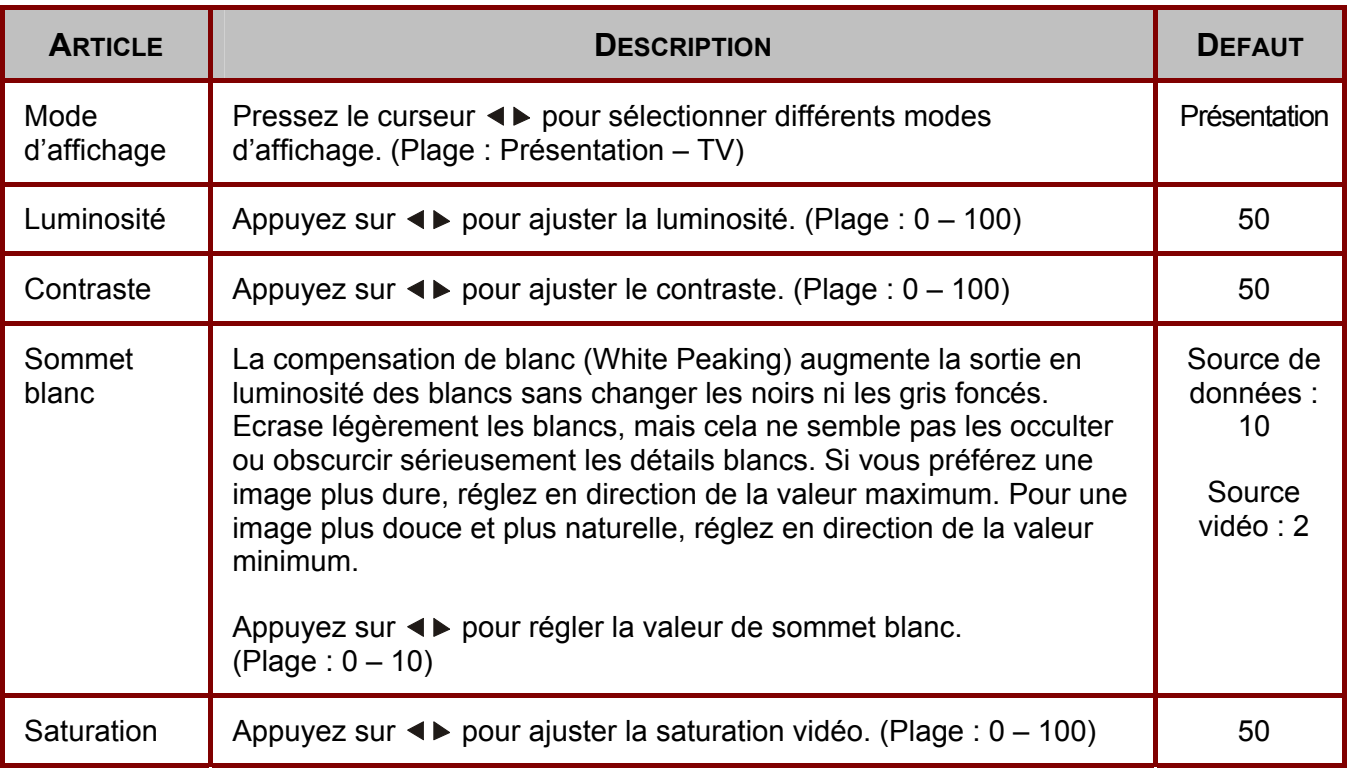

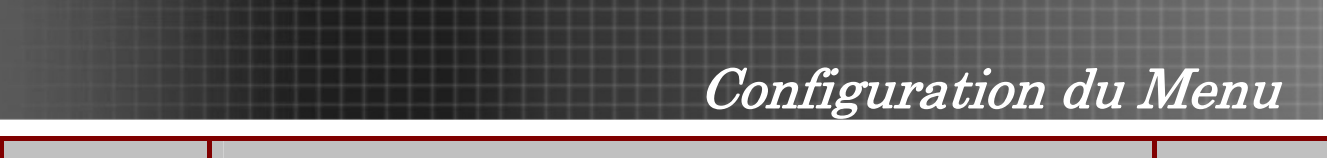

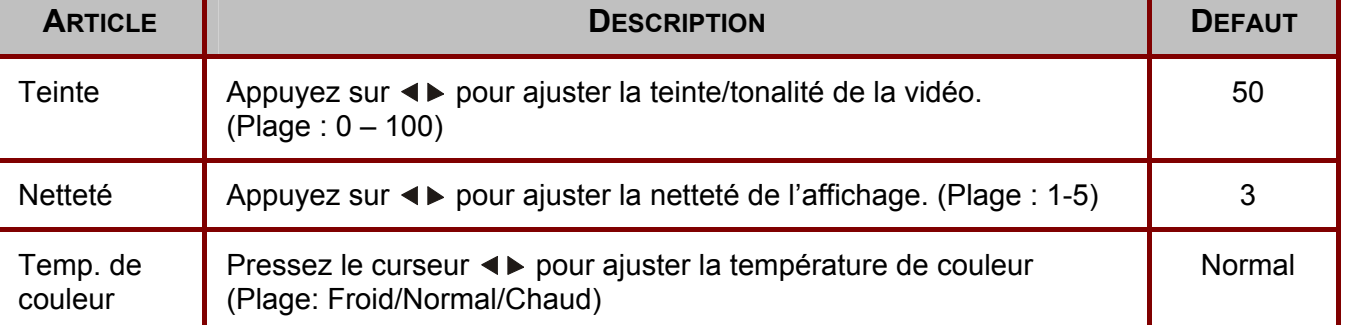

\*Remarque: Menu représente les paramètres par défaut du projecteur.

# *Fonctions du Menu Image Disponibles pour une Source Connectée*

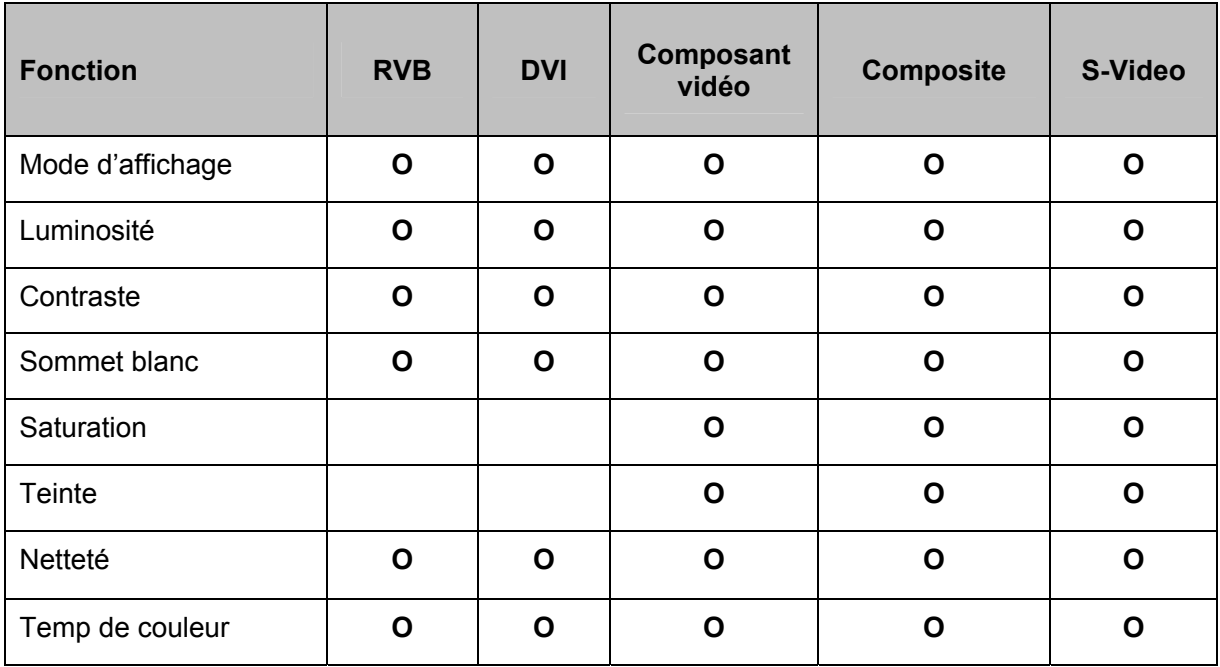

O = disponible pour source vidéo

<span id="page-29-0"></span>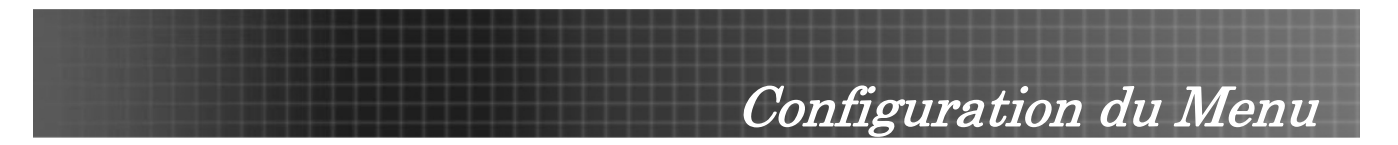

# **Menu d'affichage**

Appuyez sur le bouton **Menu** pour ouvrir le menu OSD. Pressez le curseur < > pour passer au menu **Affichage**. Pressez le curseur **AV** pour aller vers le haut/bas dans le menu Affichage. Pressez pour changer les valeurs de paramètres, puis pressez **Entrée** ou ▶ pour confirmer la nouvelle configuration.

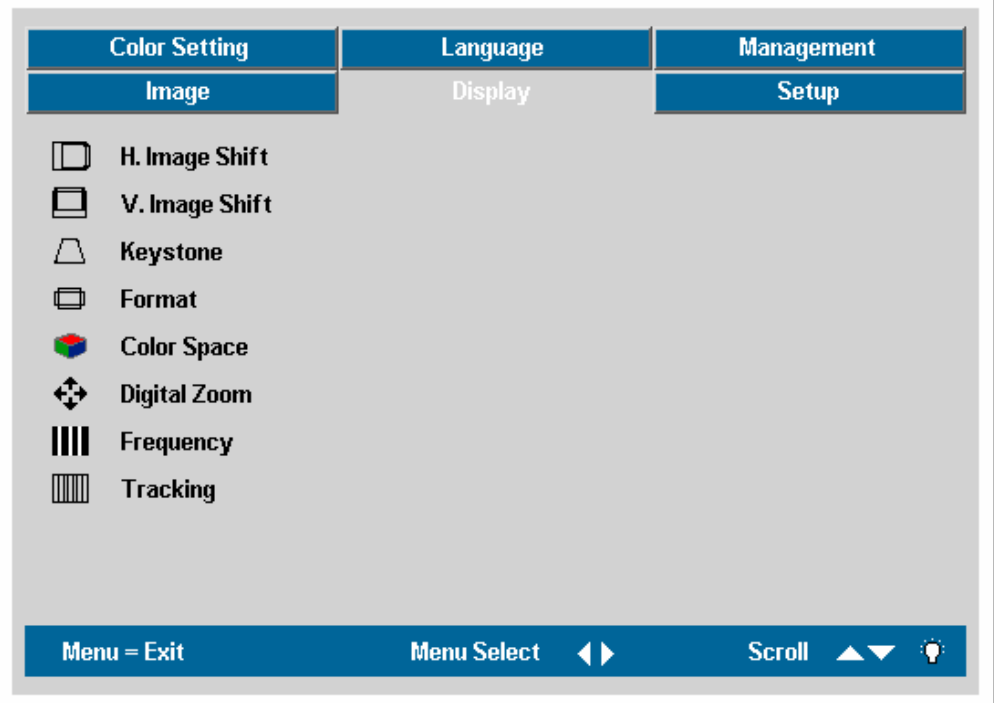

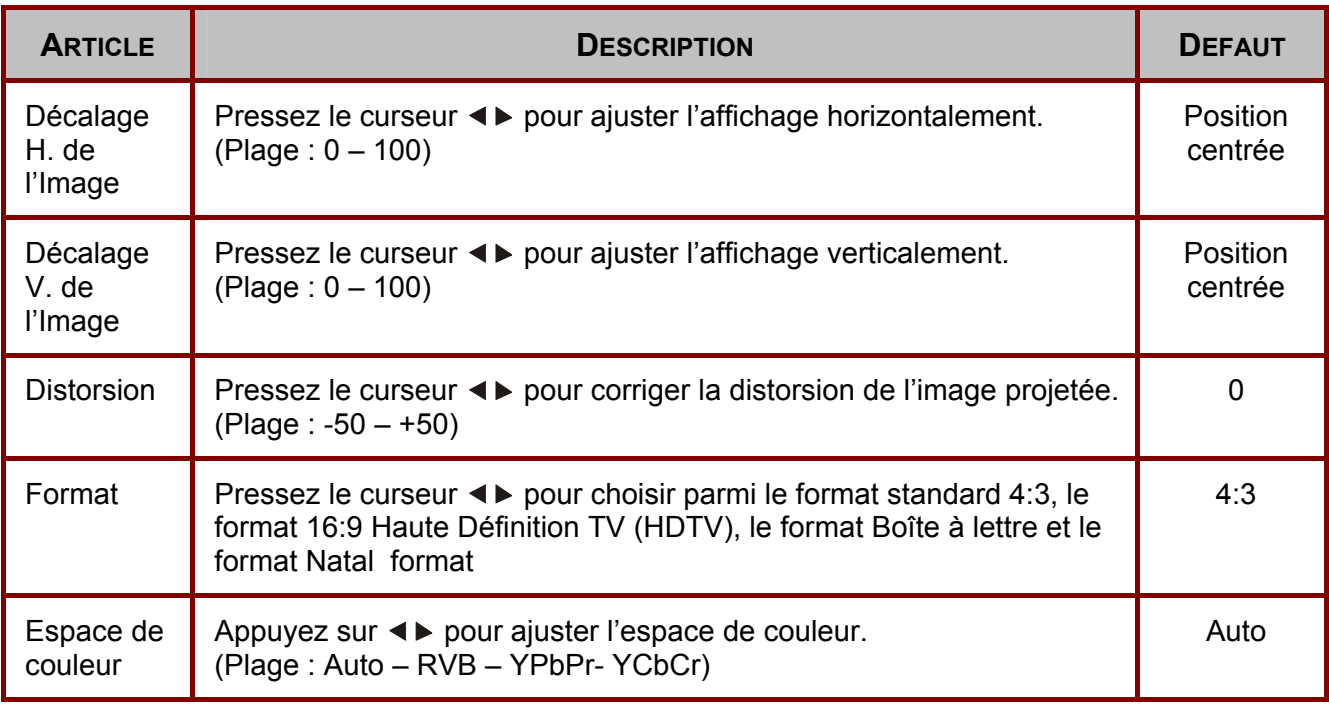

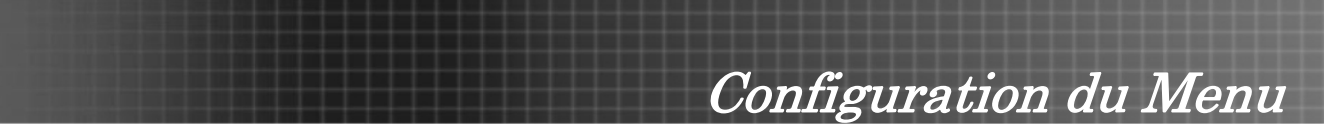

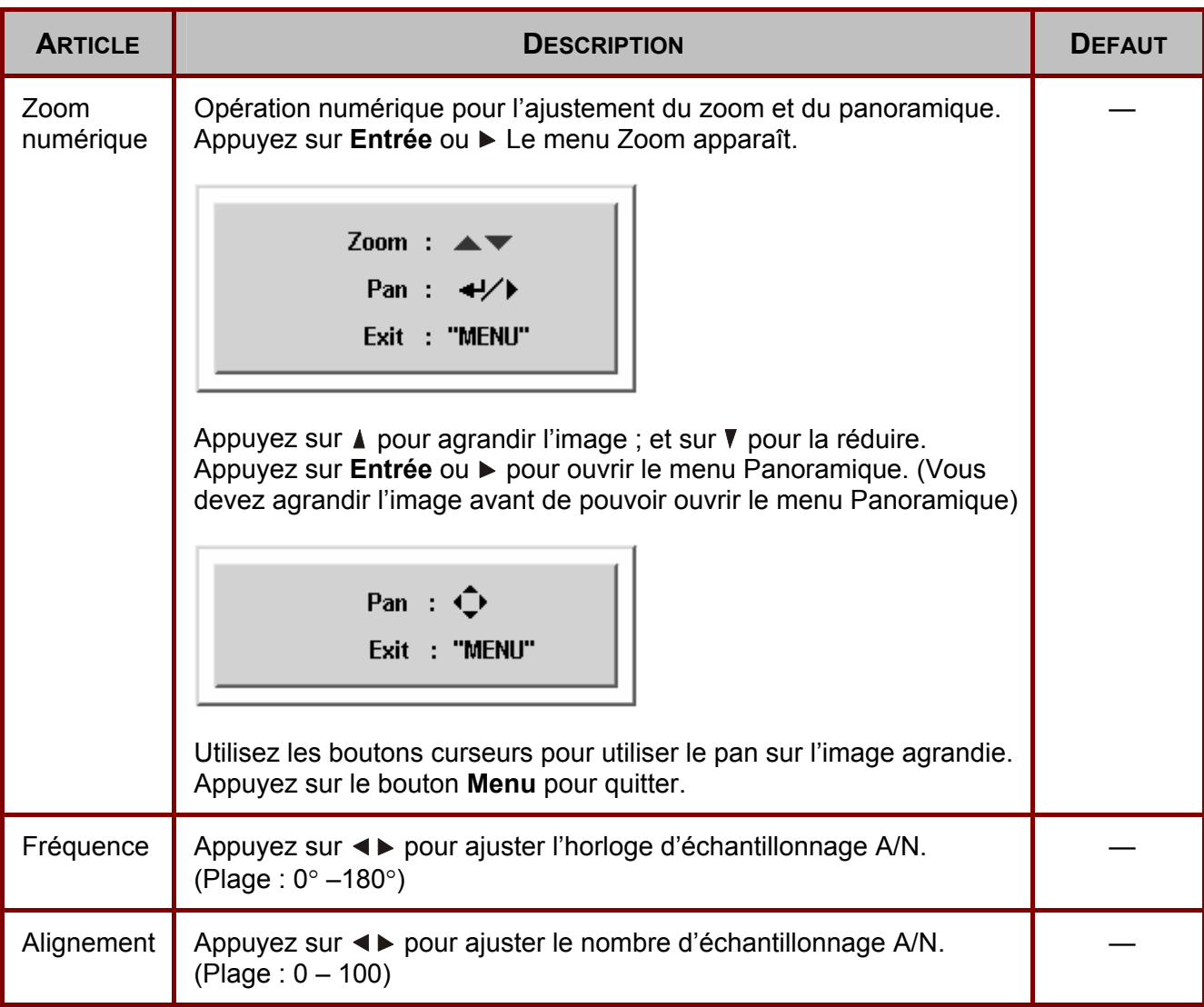

# *Fonctions du menu Affichage Disponibles pour une Source Connectée*

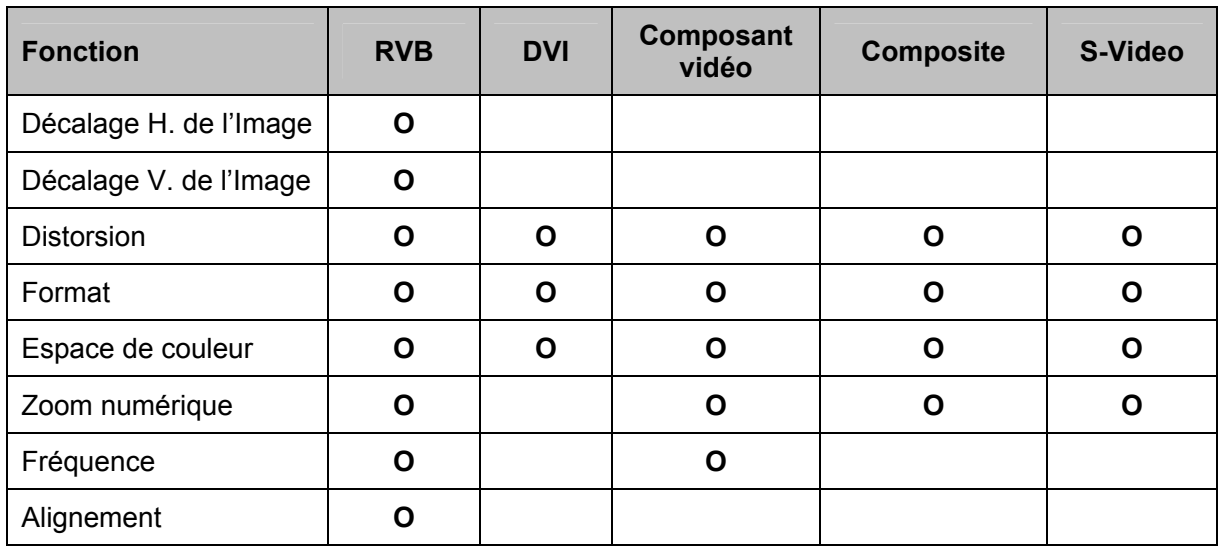

O = disponible pour source vidéo

<span id="page-31-0"></span>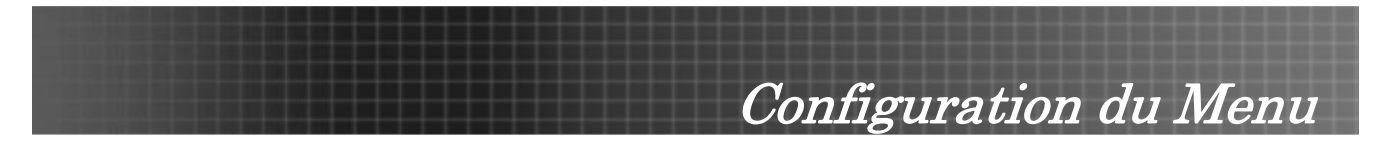

# **Menu Config.1**

Appuyez sur le bouton Menu pour ouvrir le menu OSD. Pressez le bouton curseur <>>
pour passer au menu **Config.1**. Pressez le bouton curseur  $\triangle$  **v** pour vous déplacer vers le haut/bas dans le menu Config.1. Pressez <▶ pour changer les valeurs de paramètres, puis pressez Entrée ou ▶ pour confirmer la nouvelle configuration.

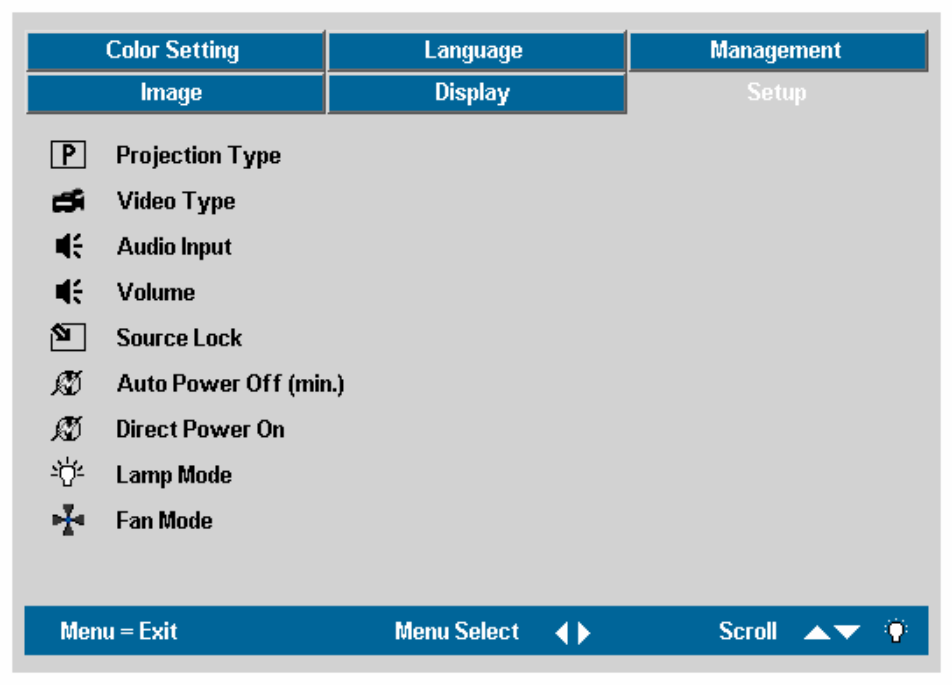

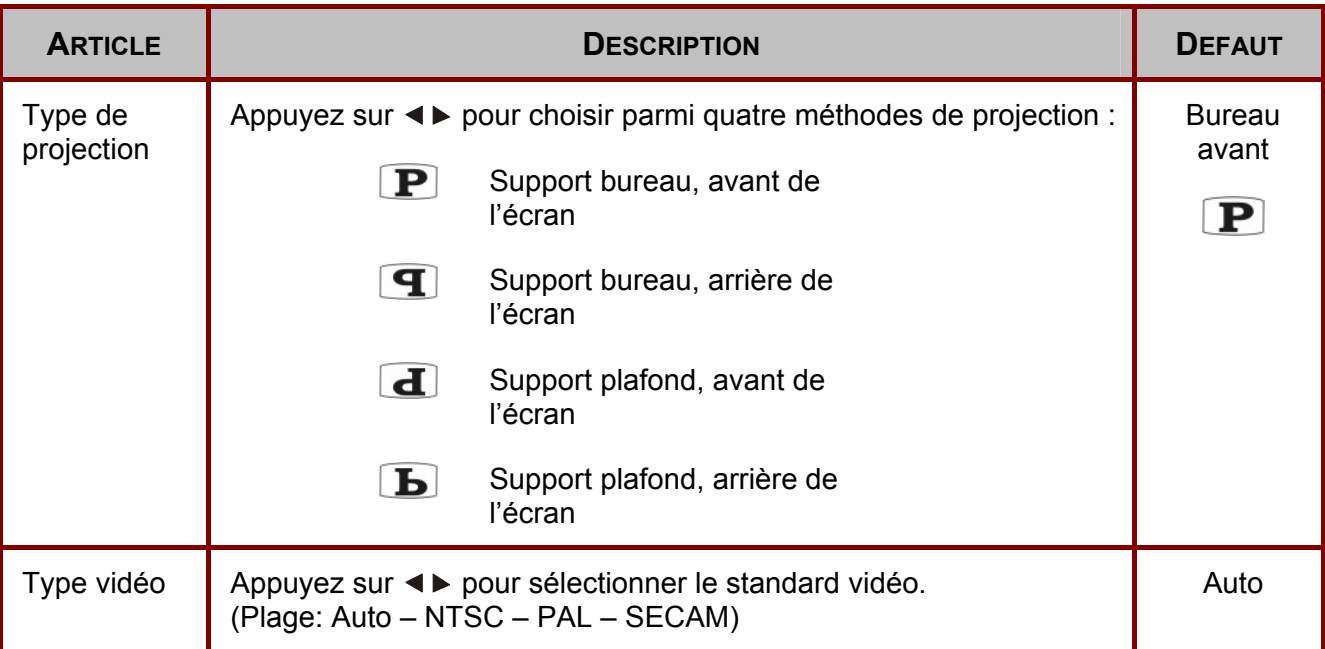

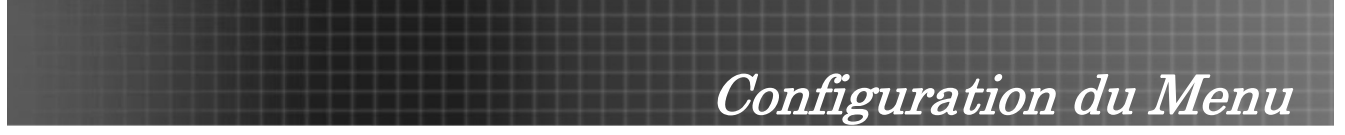

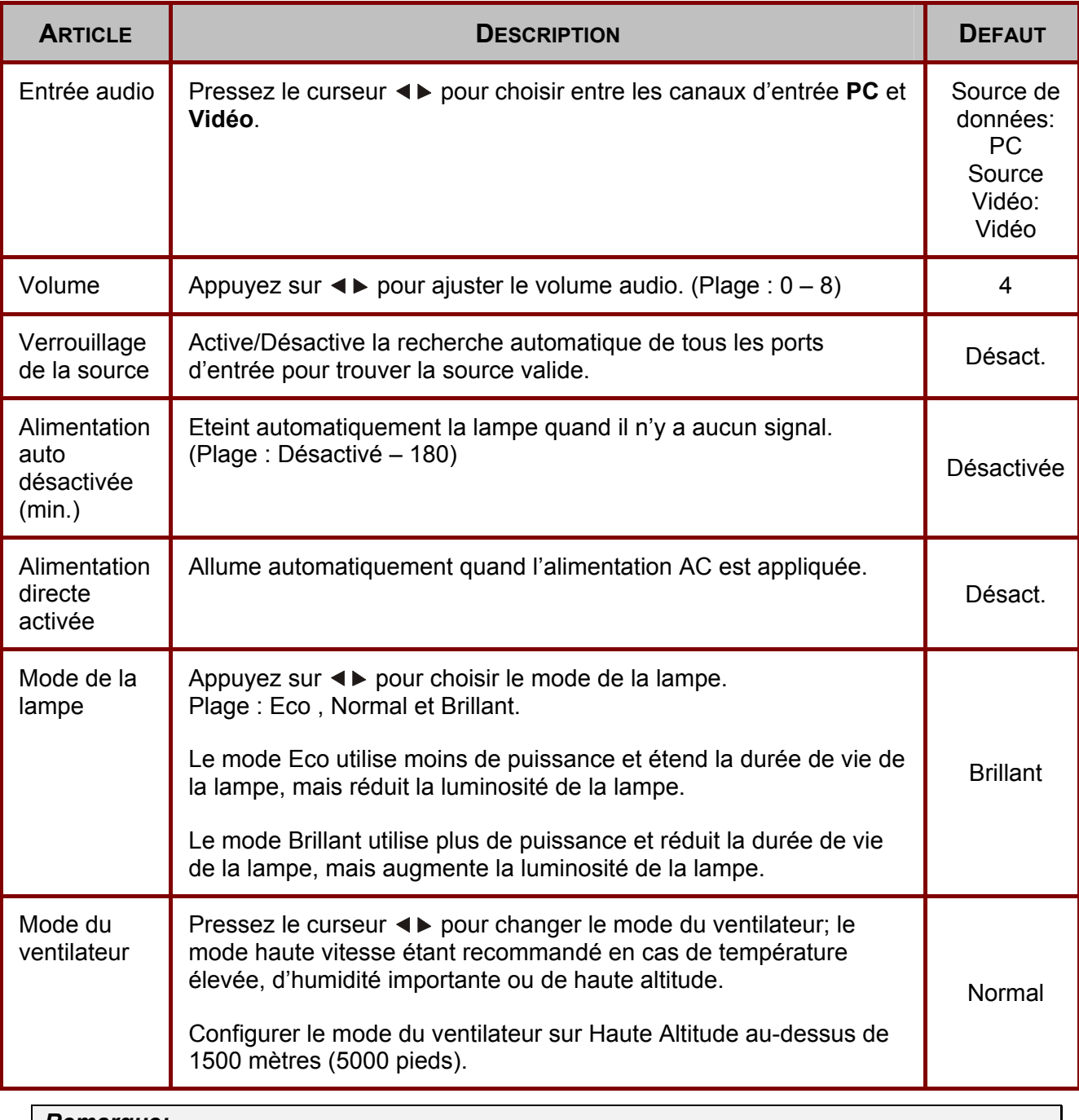

*Remarque:*

*Les fonctions du menu Configuration sont disponibles pour toute les sources vidéo.* 

# *Fonctions du Menu Principal disponibles pour une source connectée*

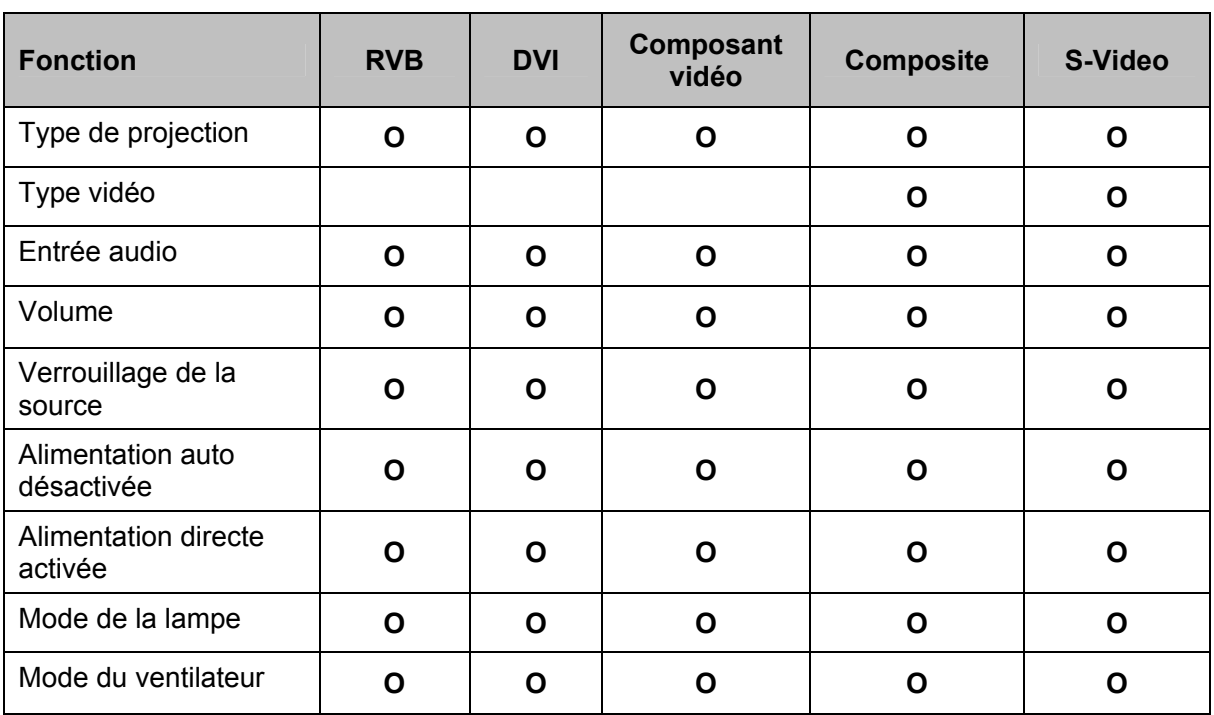

O = disponible pour la source vidéo

<span id="page-34-0"></span>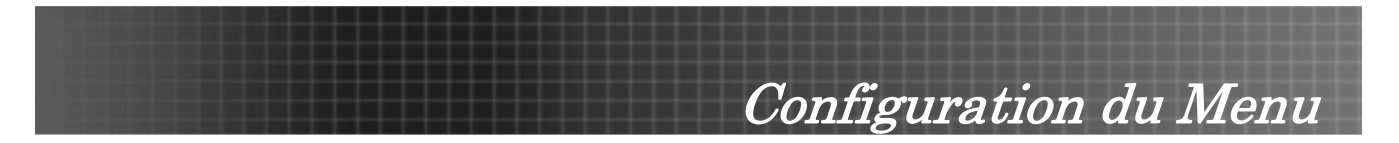

# **Menu de configuration de couleur**

Appuyez sur le bouton Menu pour ouvrir le menu OSD. Pressez le curseur <>> **Deur passer au menu Configuration de couleur**. Pressez le curseur ▲▼ pour aller vers le haut/bas dans le menu **Configuration de couleur**. Pressez <>>
pour changer les valeurs de paramètres, puis pressez Entrée ou  $\blacktriangleright$  pour confirmer la nouvelle configuration.

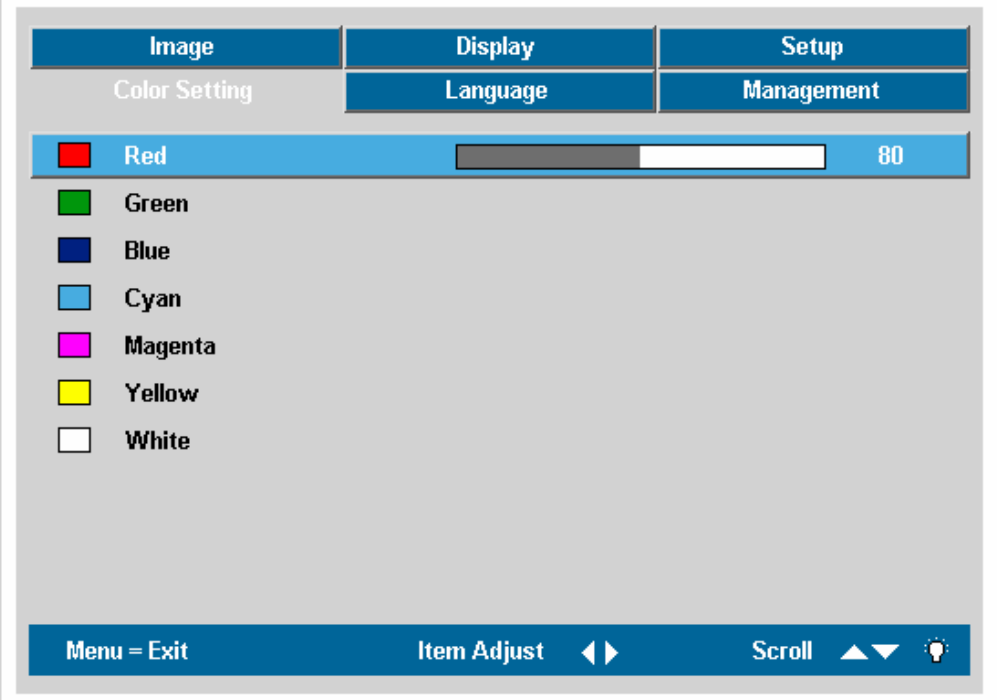

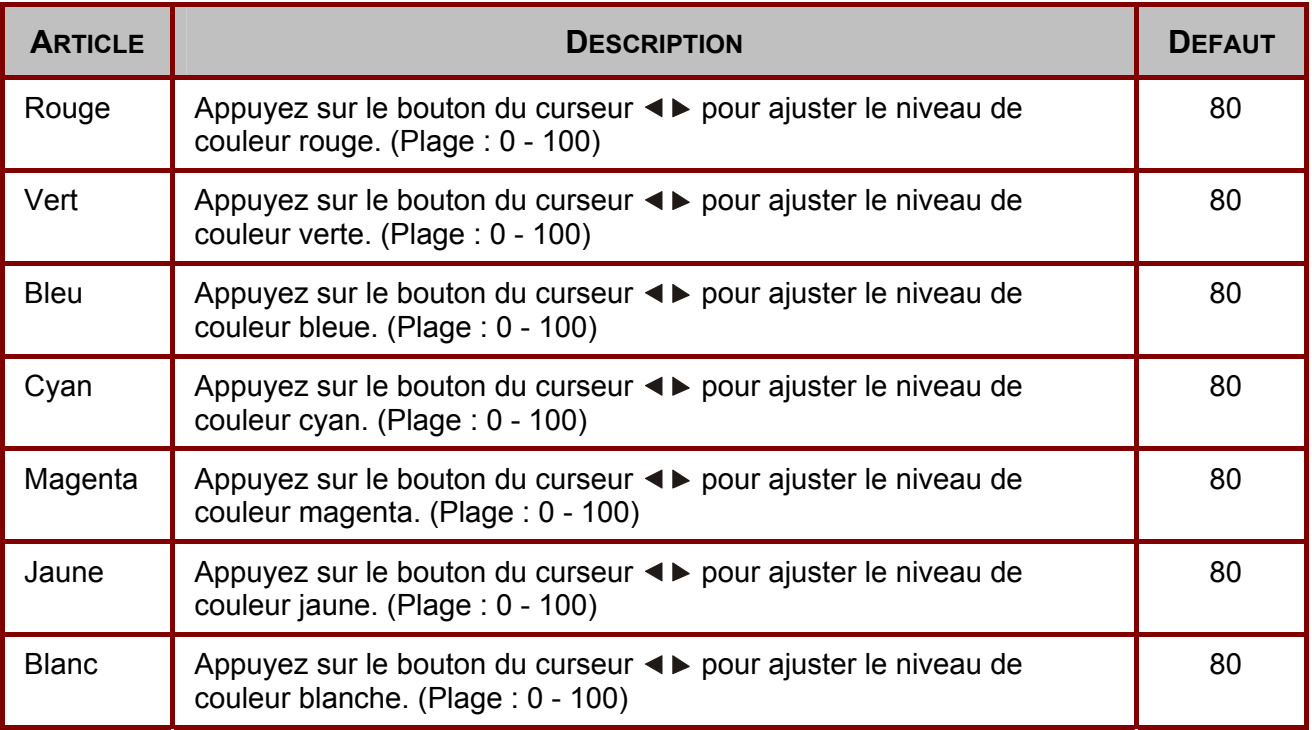

<span id="page-35-0"></span>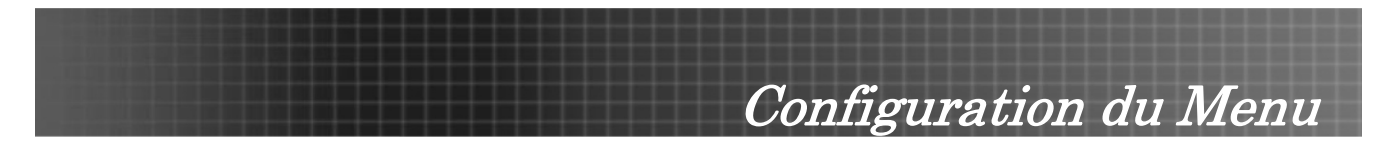

# **Menu Langue**

Appuyez sur le bouton Menu pour ouvrir le menu Principal. Pressez le curseur <leepour passer au menu Langue. Pressez le curseur *LV* pour aller vers le haut/bas dans le menu Langue. Pressez **ED** pour changer les valeurs de paramètres, puis pressez Entrée ou ▶ pour confirmer la nouvelle configuration.

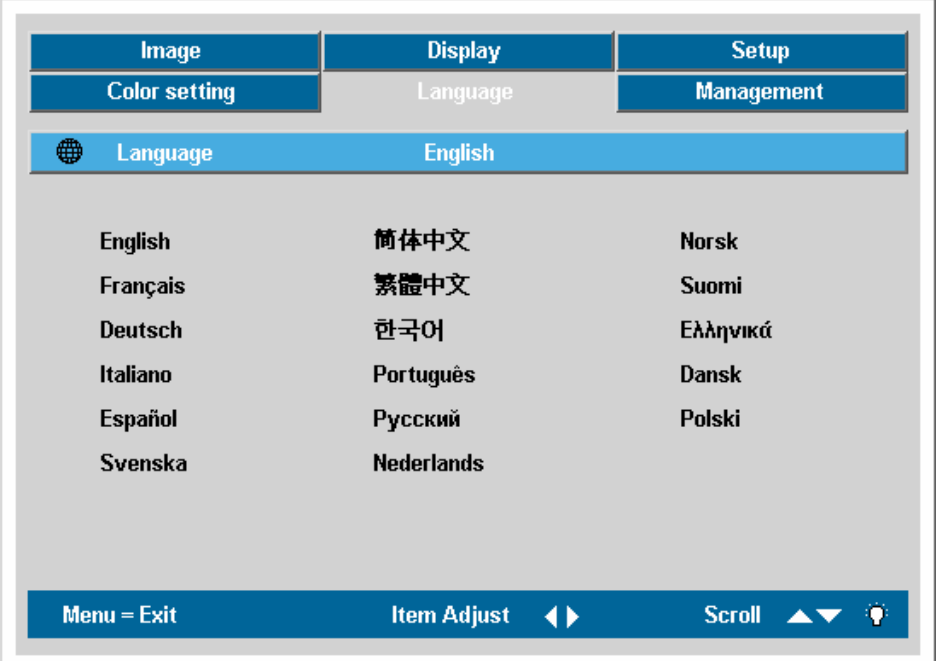

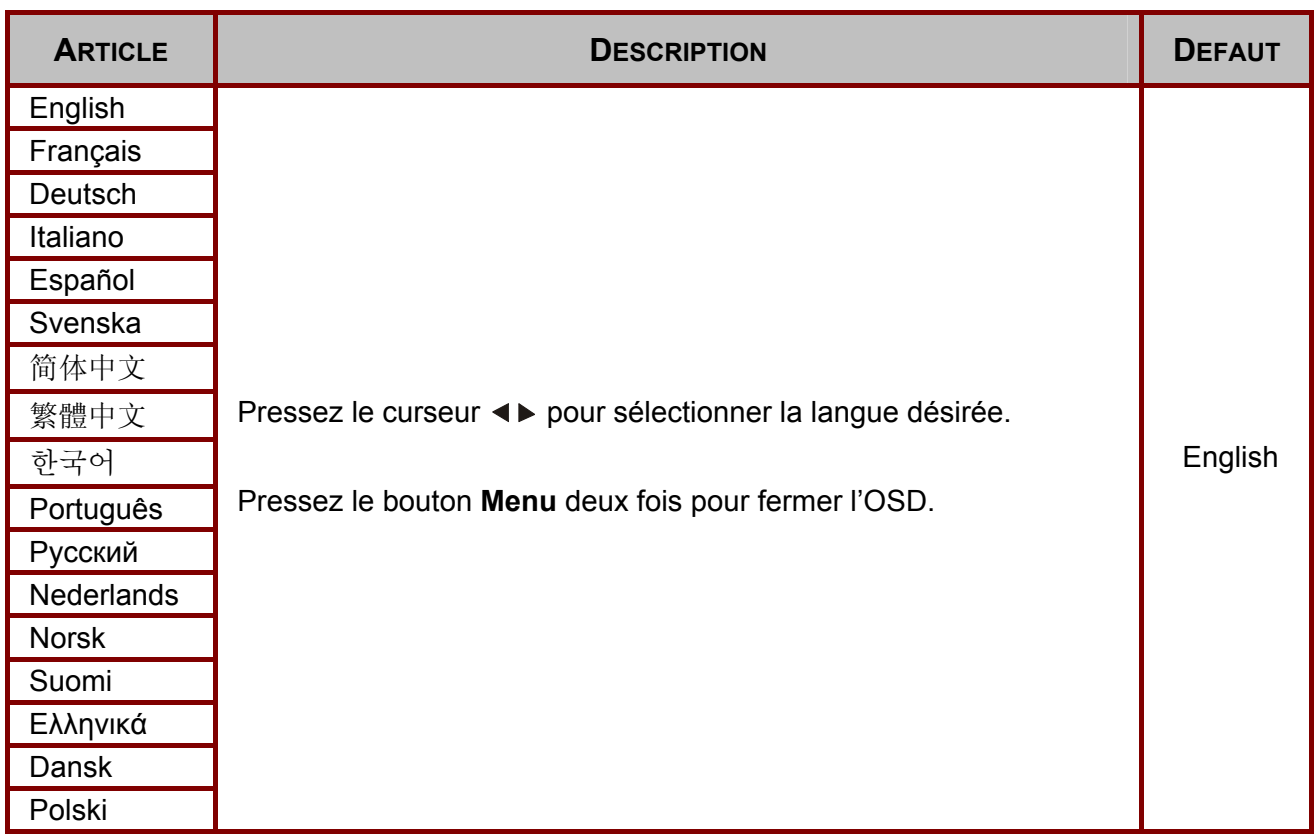

<span id="page-36-0"></span>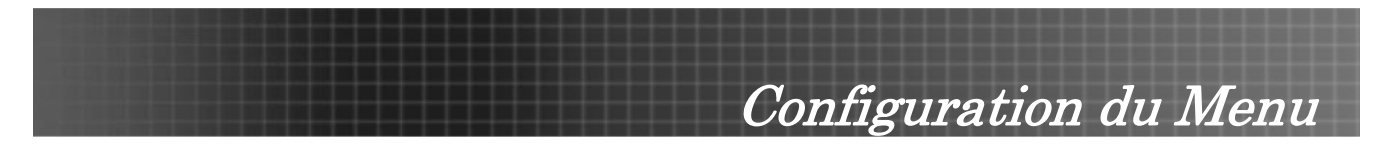

# **Menu Gestion**

Appuyez sur le bouton Menu pour ouvrir le menu Principal. Pressez le curseur <leepour passer au menu Gestion. Pressez le curseur *A* V pour aller vers le haut/bas dans le menu Gestion. Pressez **ED** pour changer les valeurs de parameters, puis pressez Entrée ou ▶ pour confirmer la nouvelle configuration.

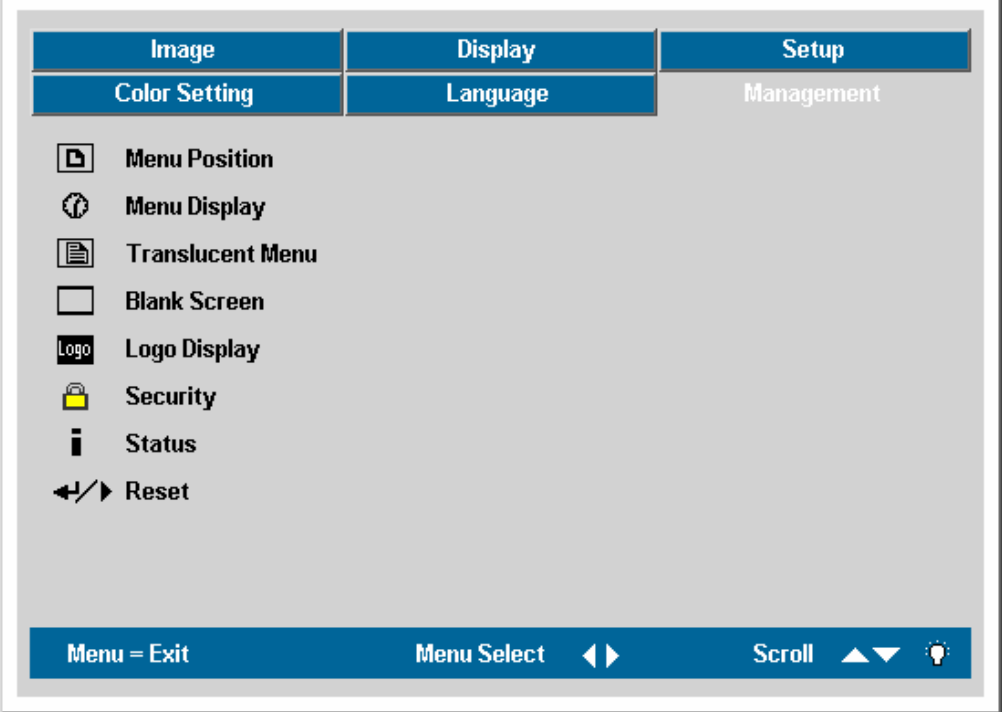

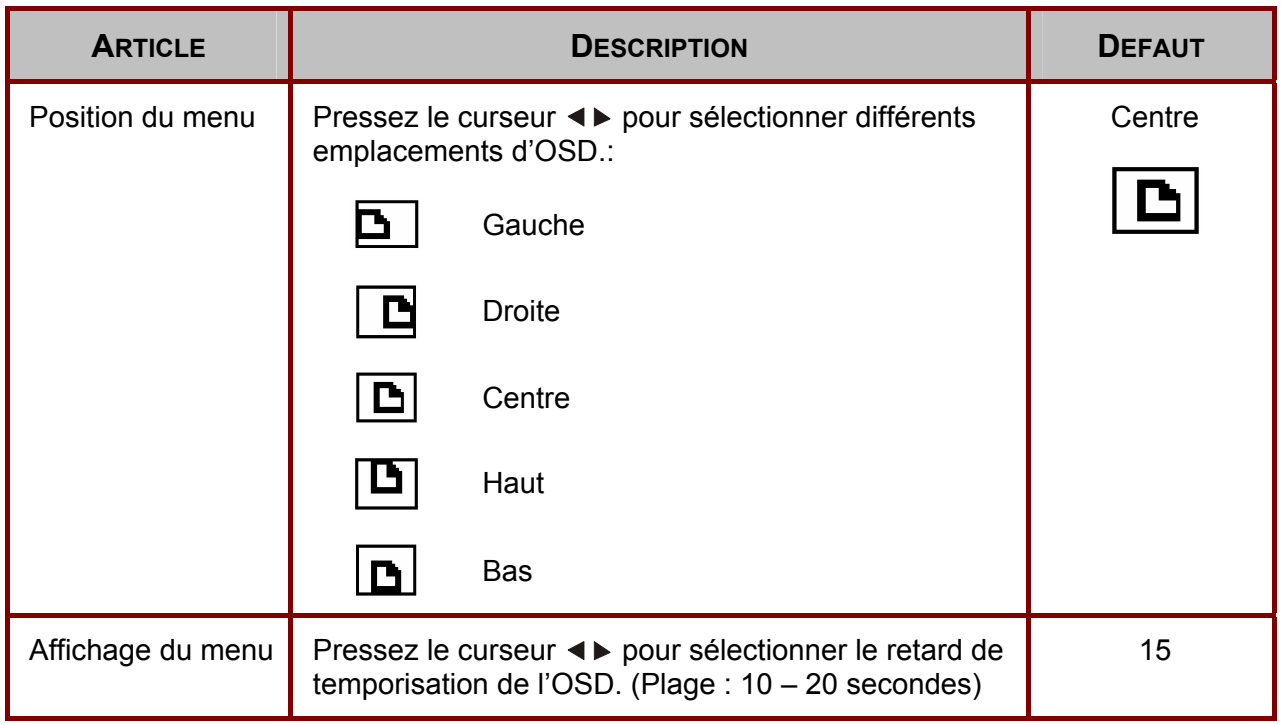

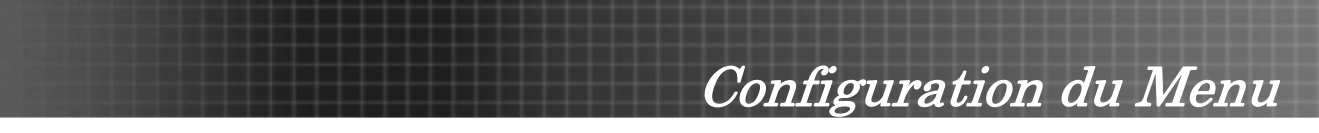

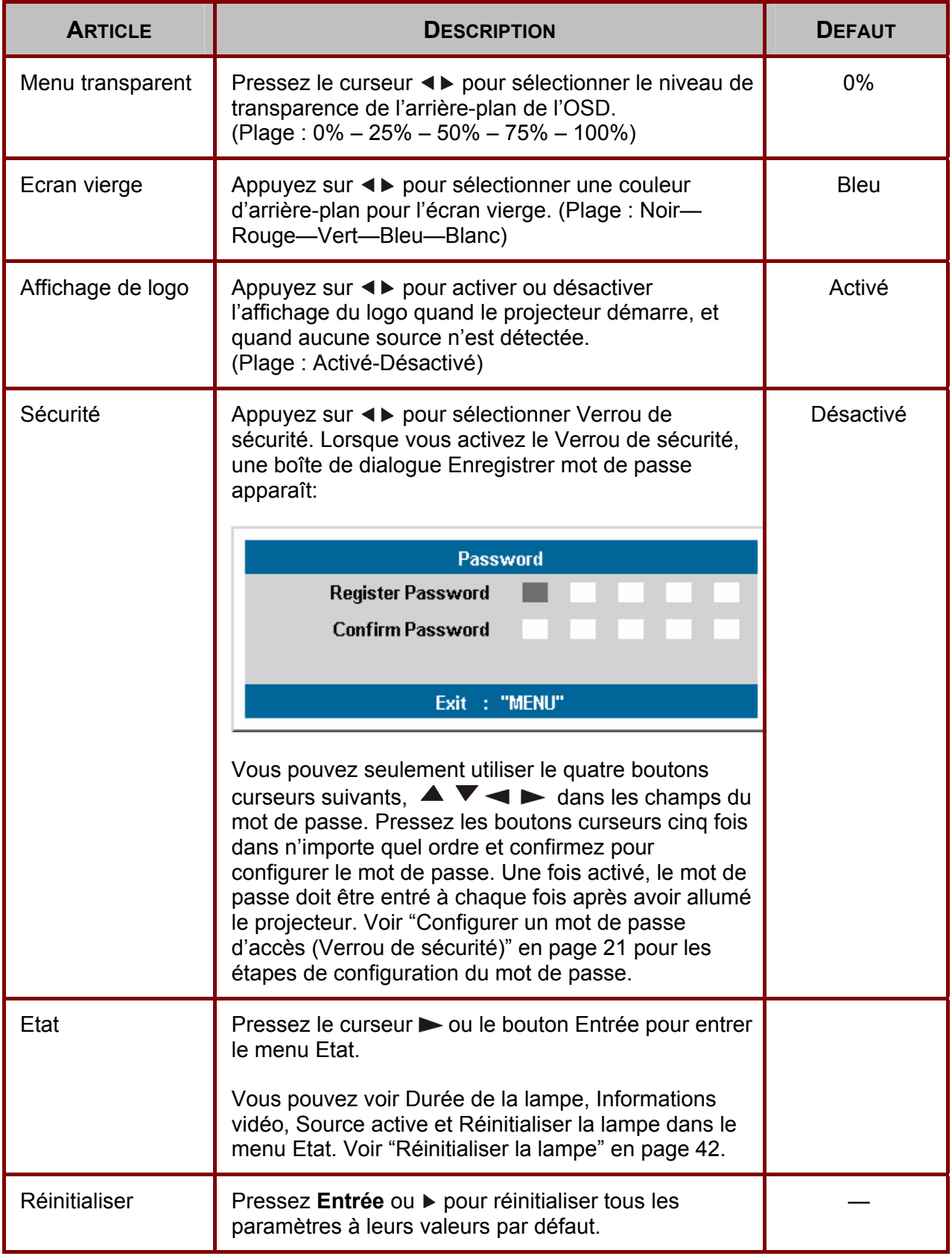

<span id="page-38-0"></span>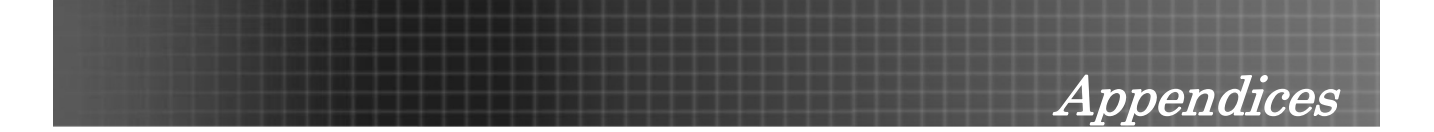

# <span id="page-38-1"></span>**Remplacer la lampe de projection**

La lampe de projection doit être remplacée une fois qu'elle est ne s'allume plus. Elle ne devrait être remplacée qu'avec une lampe certifiée, que vous pouvez commander chez votre revendeur local.

### *Important:*

*1. La lampe contient une certaine quantité de mercure – veuillez respecter les règlements locaux pour en disposer.* 

*2. Evitez de toucher la surface de verre de la nouvelle lampe-ceci peut réduire sa durée de vie.* 

### *Avertissement:*

*Assurez-vous d'éteindre et de débrancher le projecteur au moins une heure avant de remplacer la lampe. Une lampe chaude peut causer des brûlures sévères.* 

**1.** Défaire les deux vis sur le couvercle du compartiment de la lampe **(A)**.

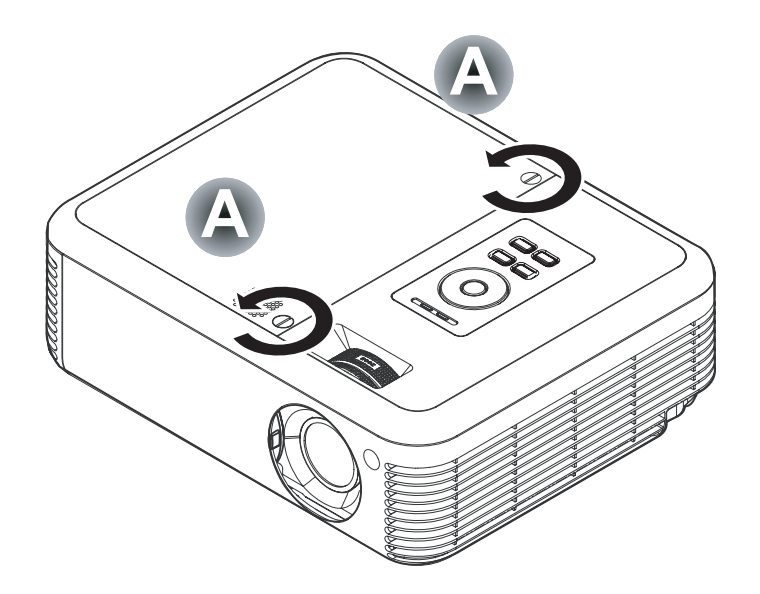

Appendices

**2.** Soulevez le couvercle du compartiment de la lampe **(B)**.

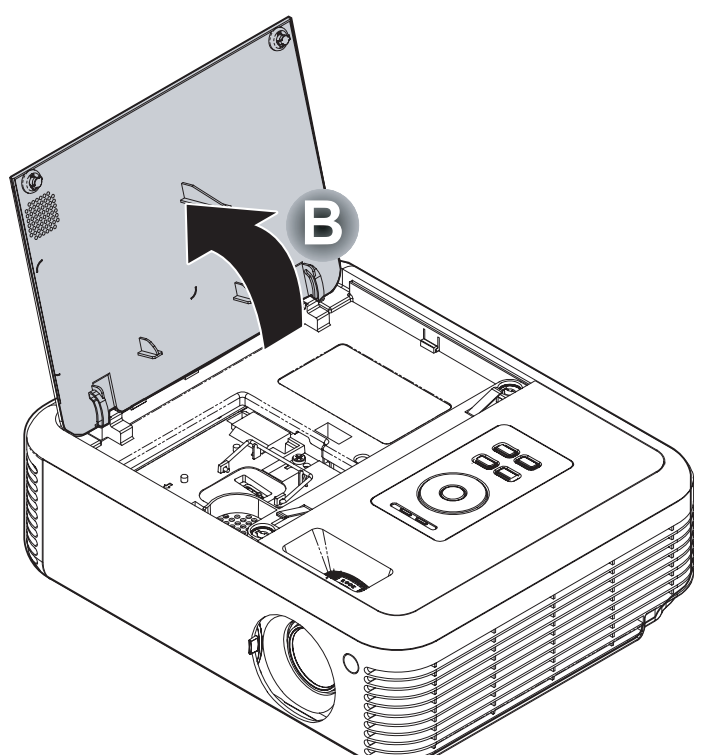

**3.** Retirez les deux vis du module de la lampe **(C)**.

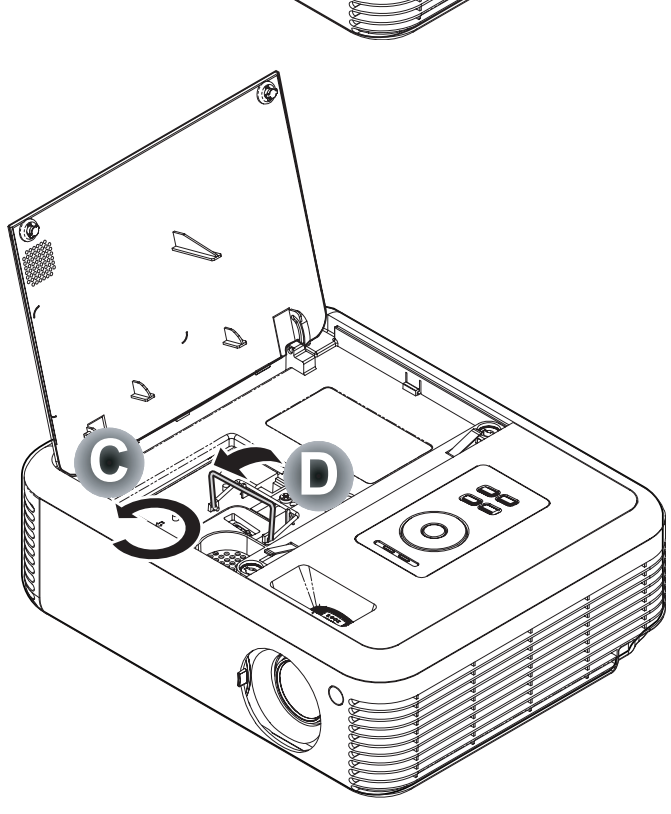

**4.** Soulevez le module par la poignée **(D)**.

# Appendices

**5.** Tirez fermement par la poignée du module pour retirer le module de la lampe **(D)**.

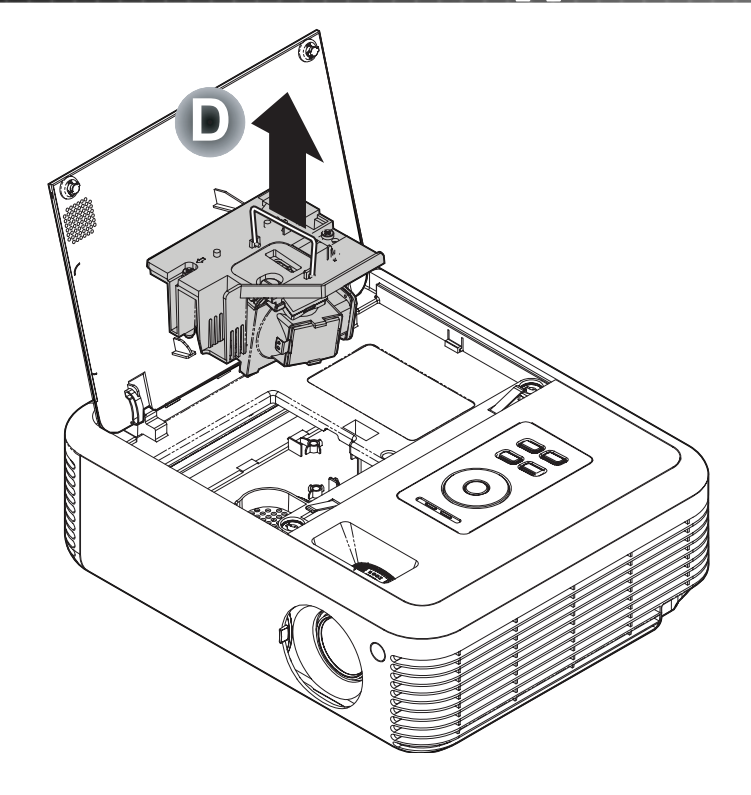

**6.** Inversez les étapes 1 à 5 pour installer le module de la nouvelle lampe.

<span id="page-41-0"></span>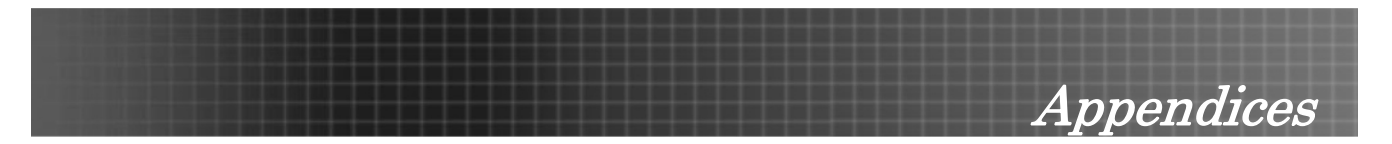

# <span id="page-41-1"></span>**Réinitialiser la lampe**

Une fois la lampe remplacée, réinitialisez le compteur d'heure de la lampe à zéro. Suivez les étapes suivantes :

- **1.** Pressez le bouton **Menu** pour ouvrir le menu Image.
- **2.** Pressez le curseur  $\triangle$  pour passer au menu **Gestion**.
- **3.** Pressez le curseur  $\sqrt{ }$  pour aller vers le bas à **Etat**.

**4** Pressez le curseur ▶ ou le bouton **Entrée** pour passer au menu Etat.

**5.** Pressez le curseur **A** v pour aller vers la bas à **Réinitialiser la lampe**. Appuyez sur  $\triangleright$  ou sur **Entrée**.

Un message apparaît.

**6.** Appuyez sur les boutons curseur dans cet ordre:  $\blacktriangledown$ ;  $\blacktriangle$ ;  $\blacktriangle$  : Le menu **Etat** apparaît à nouveau affichant le compteur de la **lampe réinitialisé** à zéro.

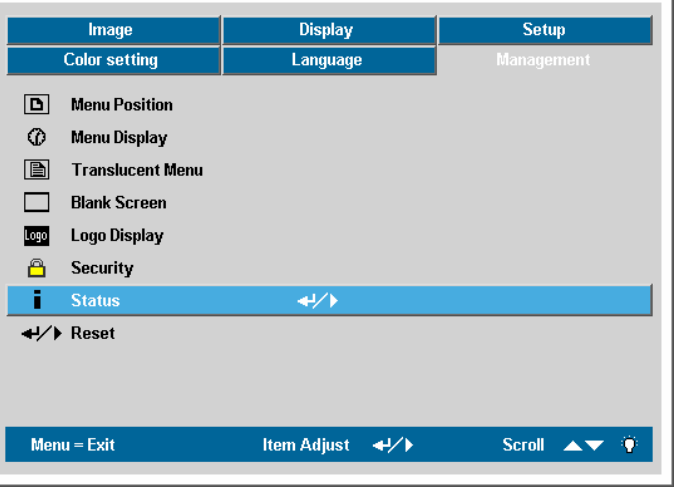

 $\overline{a}$ 

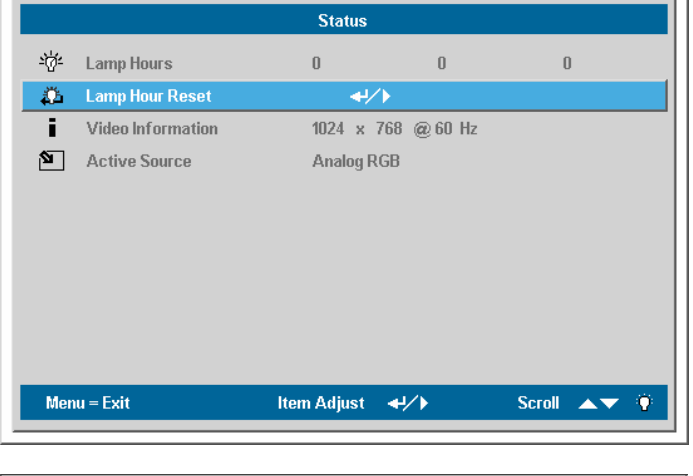

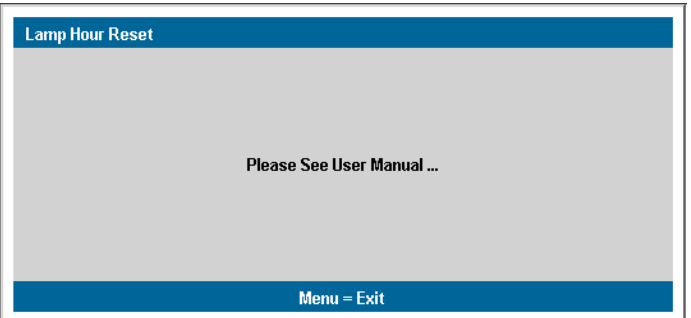

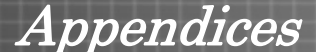

# <span id="page-42-1"></span><span id="page-42-0"></span>**Nettoyage du Projecteur**

Nettoyer le projecteur pour retirer poussière et traces de doigts et assurer une opération sans problèmes.

### *Avertissement:*

*1. Assurez-vous d'éteindre et de débrancher le projecteur au moins une heure avant de remplacer la lampe. Une lampe chaude peut causer des brûlures sévères.* 

*2. N'utilisez qu'un tissu légèrement humide. Evitez de laisser de l'eau pénétrer dans les fentes de ventilation du projecteur.* 

*3. Si un petit peu d'eau pénètre dans l'intérieur du projecteur pendant le nettoyage, laissez-le débranché plusieurs heures dans une salle bien aérée avant de l'utiliser.* 

*4. Si beaucoup d'eau pénètre dans le projecteur en le nettoyant, envoyez-le au service d'entretien.* 

### *Nettoyer l'objectif*

Vous pouvez acheter des produits de nettoyage d'objectif optique dans un magasin d'appareils photo. Suivez ces étapes pour nettoyer l'objectif du projecteur.

- 1. Appliquez un peu de nettoyant d'objectif optique sur un tissu doux et propre. (N'appliquez pas le produit directement sur l'objectif.)
- 2. Essuyez légèrement l'objectif avec un mouvement circulaire.

### *Attention:*

*1. N'utilisez pas de nettoyants ou dissolvants abrasifs.* 

*2. N'appliquez pas de nettoyants sur le boîtier du projecteur pour éviter de le décolorer.* 

### *Nettoyer le boîtier*

Suivez ces étapes pour nettoyer le boîtier du projecteur.

- 1. Essuyez la poussière avec un tissu humide.
- 2. Humidifiez le tissu avec de l'eau chaude et un détergent doux (de vaisselle, par exemple), et essuyez le boîtier.
- 3. Rincez le détergent du tissu et essuyez le projecteur à nouveau.

### *Attention:*

*Pour empêcher la décoloration du boîtier, n'utilisez pas de nettoyants à l'alcool abrasifs.* 

# <span id="page-42-2"></span>**Utiliser le verrou Kensington®**

Si vous êtes concerné par la sécurité, attachez le projecteur à un objet solide avec la fente Kensington et un câble de sécurité.

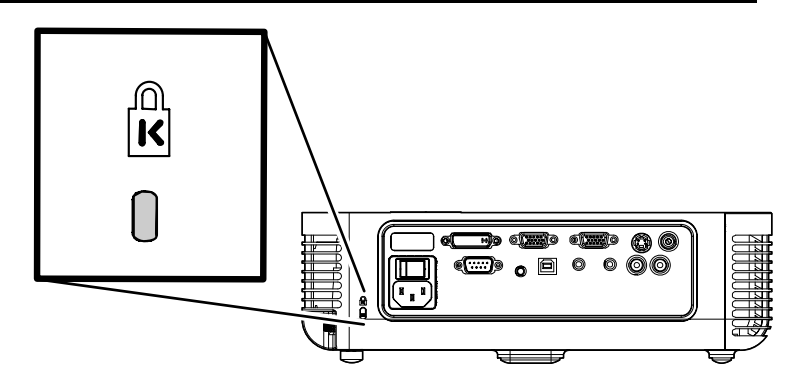

<span id="page-43-0"></span>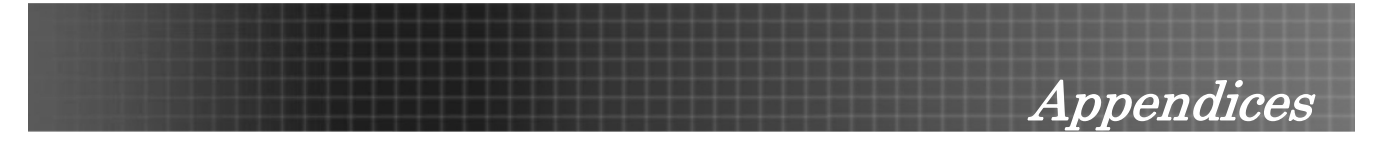

# **Problèmes et solutions standards**

Cette section traite des problèmes qui peuvent survenir pendant l'utilisation du projecteur. Si votre problème n'est pas résolu, contactez votre revendeur.

Il arrive souvent qu'un problème apparaissant tout d'abord insoluble ne soit finalement qu'une connexion mal effectuée. Contrôlez les points suivant avant de procéder aux solutions spécifiques.

- *Utilisez un autre appareil électrique pour confirmer que la prise électrique fonctionne.*
- *Assurez-vous d'allumer le projecteur.*
- *Assurez-vous de bien fixer toutes les connexions.*
- *Assurez-vous d'allumer le périphérique connecté.*
- *Assurez-vous qu'un ordinateur connecté n'est pas en mode de suspension.*
- *Assurez-vous qu'un ordinateur portable connecté est configuré pour un affichage externe. (Ceci est normalement activé en appuyant sur une combinaison Fn-<touche> sur l'ordinateur portable.)*

# **Conseils de dépannage**

Essayez les étapes dans l'ordre suggéré dans les sections de problèmes spécifiques. Ceci peut vous aider à résoudre un problème plus rapidement.

Essayez de détecter le problème spécifique et d'éviter ainsi de remplacer des composants non défectueux.

Par exemple, si vous remplacez les piles et le problème persiste, replacez les anciennes piles et passez à l'étape suivante.

Notez les étapes effectuées en dépannant-ces informations peuvent être utiles si vous devez contacter le support technique.

<span id="page-44-0"></span>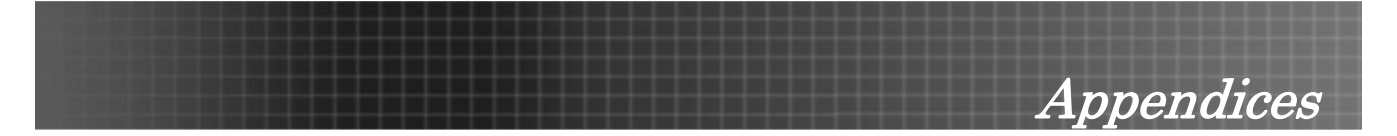

# <span id="page-44-1"></span>**Messages d'erreur des voyants**

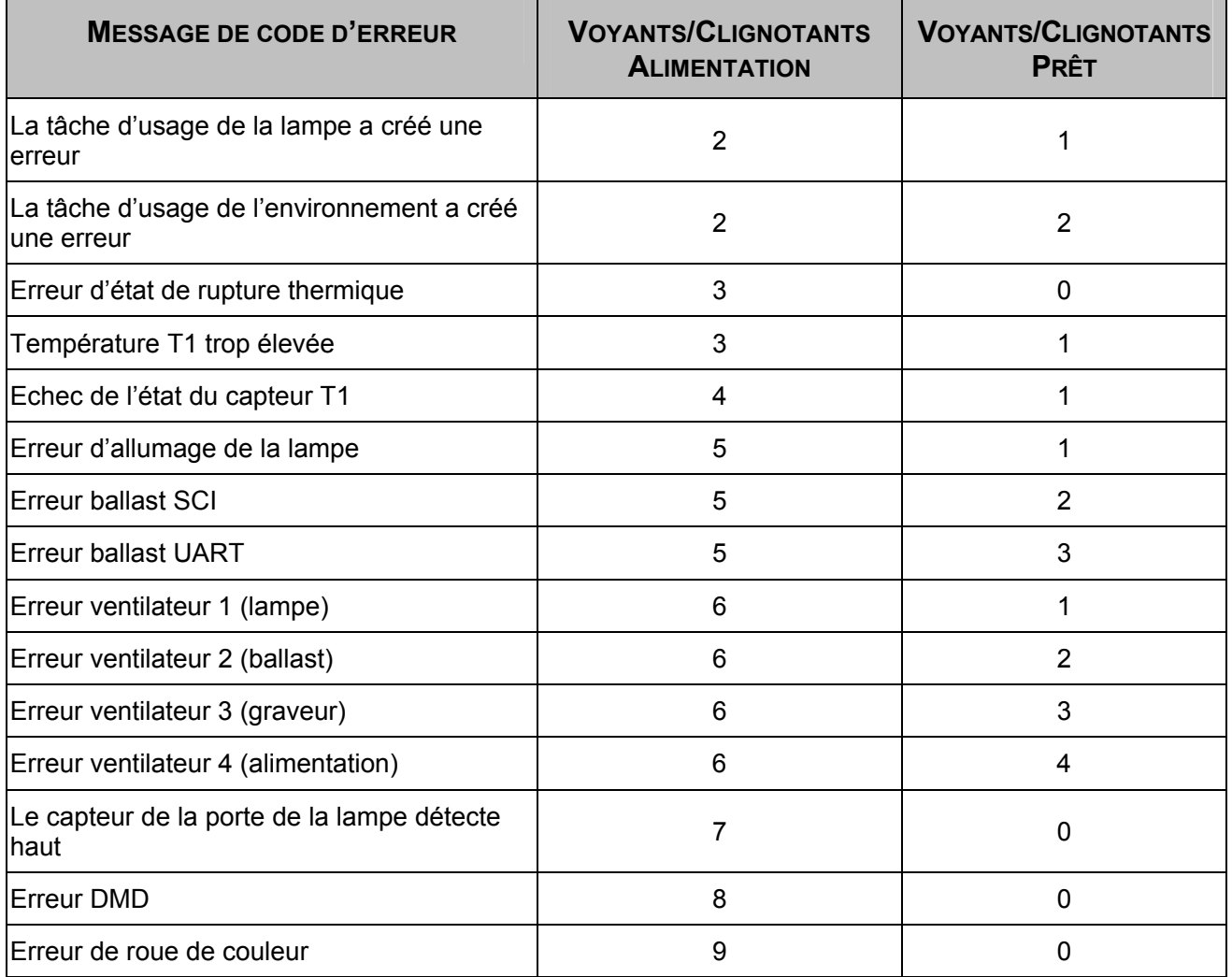

Appendices

# <span id="page-45-0"></span>**Problèmes d'image**

### *Problème: Aucune image n'apparaît sur l'écran*

- **1.** Vérifiez les paramètres sur votre ordinateur portable ou de bureau.
- **2.** Eteignez tous les périphériques et rallumez-les dans l'ordre correct.

### *Problème: L'image est floue*

- **1.** Ajustez la **mise au point** sur le projecteur.
- **2.** Appuyez sur le bouton **Auto** sur la télécommande ou le projecteur.
- **3.** Assurez-vous que la distance entre le projecteur et l'écran est dans la portée de 10m. spécifiée.
- **4.** Contrôlez si l'objectif du projecteur est propre.

### *Problème: L'image est plus large au sommet ou au fond (effet de trapèze)*

- **1.** Placez le projecteur aussi perpendiculairement à l'écran que possible.
- **2.** Utilisez le bouton Distorsion sur la commande à distance ou le projecteur pour corriger le problème.

### *Problème: L'image est renversée ou à l'envers*

Contrôlez le réglage **Projection** dans le menu **Utilités** de l'OSD.

### *Problème: L'image à des raies*

- **1.** Réglez les paramètres **Fréquence** et **Alignement** dans le menu **Utilités** de l'OSD aux réglages par défaut.
- **2.** Pour vérifier que le problème n'est pas causé par la carte vidéo de l'ordinateur connecté, connectez à un autre ordinateur.

### *Problème: L'image est plate, sans contraste*

Ajustez le paramètre **Contraste** dans le menu Principal de l'OSD.

### *Problème: La couleur de l'image projetée ne correspond pas à l'image source.*

Ajustez les paramètres **Temp. de couleur** et **Gamma** dans le menu Principal de l'OSD.

# **Problèmes de lampe**

### *Problème: Il n'y a pas de lumière du projecteur*

- **1.** Contrôlez que le câble d'alimentation est bien connecté.
- **2.** Assurez-vous que la source d'alimentation fonctionne en essayant avec un autre appareil électrique.
- **3.** Rallumez le projecteur dans l'ordre correct et contrôlez si le voyant d'alimentation est vert.
- **4.** Si vous avez récemment remplacé la lampe, essayez de réinitialiser les connexions de la lampe.
- **5.** Remplacez le module de la lampe.
- **6.** Replacez l'ancienne lampe dans le projecteur et contactez le service d'entretien.

### *Problème: La lampe s'éteint*

- **1.** Des surtensions peuvent causer ce problème. Appuyez sur le bouton d'alimentation deux fois pour éteindre le projecteur. Quand le voyant Lampe est prêt, appuyez sur le bouton d'alimentation.
- **2.** Remplacez le module de la lampe.
- **3.** Replacez l'ancienne lampe dans le projecteur et contactez le service d'entretien.

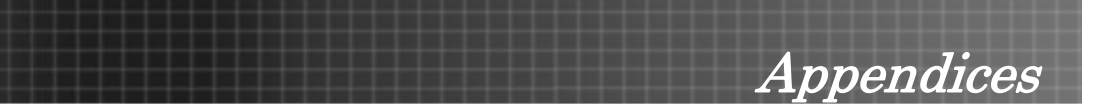

# <span id="page-46-0"></span>**Problèmes de télécommande**

### *Problème: Le projecteur ne répond pas à la télécommande*

- **1.** Pointez la commande à distance vers le capteur IR sur le projecteur.
- **2.** Vérifiez que le chemin entre la commande et le capteur n'est pas bloqué.
- **3.** Eteignez les lumières fluorescentes dans la salle.
- **4.** Contrôlez la polarité des piles.
- **5.** Remplacez les piles.
- **6.** Eteignez les autres périphériques infrarouges dans le voisinage.
- **7.** Envoyez la télécommande pour réparation.

# **Problèmes audio**

### *Problème: Il n'y a pas de son*

- **1.** Ajuster le volume du projecteur.
- **2.** Ajustez le volume de la source audio.
- **3.** Contrôlez la connexion du câble audio.
- **4.** Testez la source de sortie audio avec d'autres haut-parleurs.
- **5.** Contactez le service d'entretien.

### *Problème: Le son est déformé*

- **1.** Contrôlez la connexion du câble audio.
- **2.** Testez la source de sortie audio avec d'autres haut-parleurs.
- **3.** Contactez le service d'entretien.

<span id="page-47-0"></span>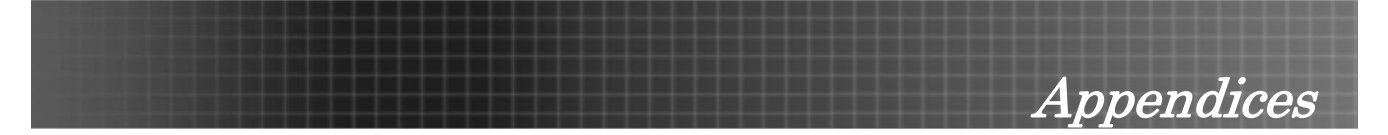

# **Contacter le service d'entretien du projecteur**

Si vous ne pouvez résoudre le problème, vous devez faire réparer votre projecteur Emballez le projecteur dans son carton d'origine. Inclure une description du problème et la liste de contrôle des étapes suivies lorsque vous avez essayez de résoudre le problème: Les informations peuvent être utiles au personnel responsable de la maintenance. Pour toute réparation, retournez le projecteur à l'endroit où vous l'avez acheté.

### *Bureaux Mondiaux d'Optoma*

*Pour réparation ou support veuillez contacter votre revendeur local.* 

### **USA**

715 Sycamore Drive Milpitas, CA 95035, USA Tel: +1-408-383-3700 Fax: +1-408-383-3702

#### [www.optomausa.com](http://www.optomausa.com/)

Service: service@optoma.com

### **Canada**

5630 Kennedy Road, Mississauga, ON, L4Z 2A9, Canada Tel: 905-882-4228 Fax: 905-882-4229

#### [www.optoma.com](http://www.optoma.com/)

### **Europe**

42 Caxton Way, The Watford Business Park Watford, Hertfordshire, WD18 8QZ, UK Tel : +44 (0) 1923 691 800 Fax: +44 (0) 1923 691 888 [www.optomaeurope.com](http://www.optomaeurope.com/)

Service Tel: +44 (0)1923 691865 Service: service@tsc-europe.com

### **Taiwan**

5F., No. 108, Minchiuan Rd. Shindian City, Taipei Taiwan 231 Tel: +886-2-2218-2360 Fax: +886-2-2218-2313

### [www.optoma.com.tw](http://www.optoma.com.tw/)

Service: [services@optoma.com.tw](mailto:services@optoma.com.tw)

### **Hong Kong**

Rm. 2507, 25/F., China United Plaza, No. 1008 Tai Nan West St., Kowloon, H.K. Tel: +852-2396-8968 Fax: +852-2370-1222

### [www.optoma.com.hk](http://www.optoma.com.hk/)

### **China**

5F, No. 1205, Kaixuan Rd., Changning District, Shanghai, 200052, China Tel: +86-21-62947376 Fax: +86-21-62947375 [www.optoma.com.cn](http://www.optoma.com.cn/)

### **Latin America**

715 Sycamore Drive Milpitas, CA 95035, USA Tel: 408-383-3700 Fax: 408-383-3702

[www.optoma.com.br](http://www.optoma.com.br/)

[www.optoma.com.mx](http://www.optoma.com.mx/)

Spécifications

# <span id="page-48-0"></span>**Distance de projection / Taille de projection**

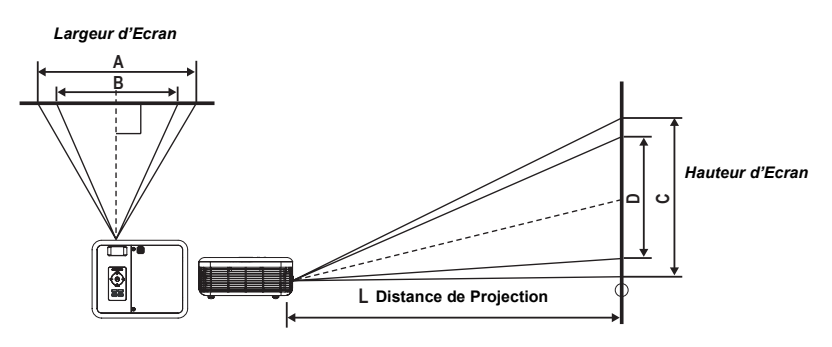

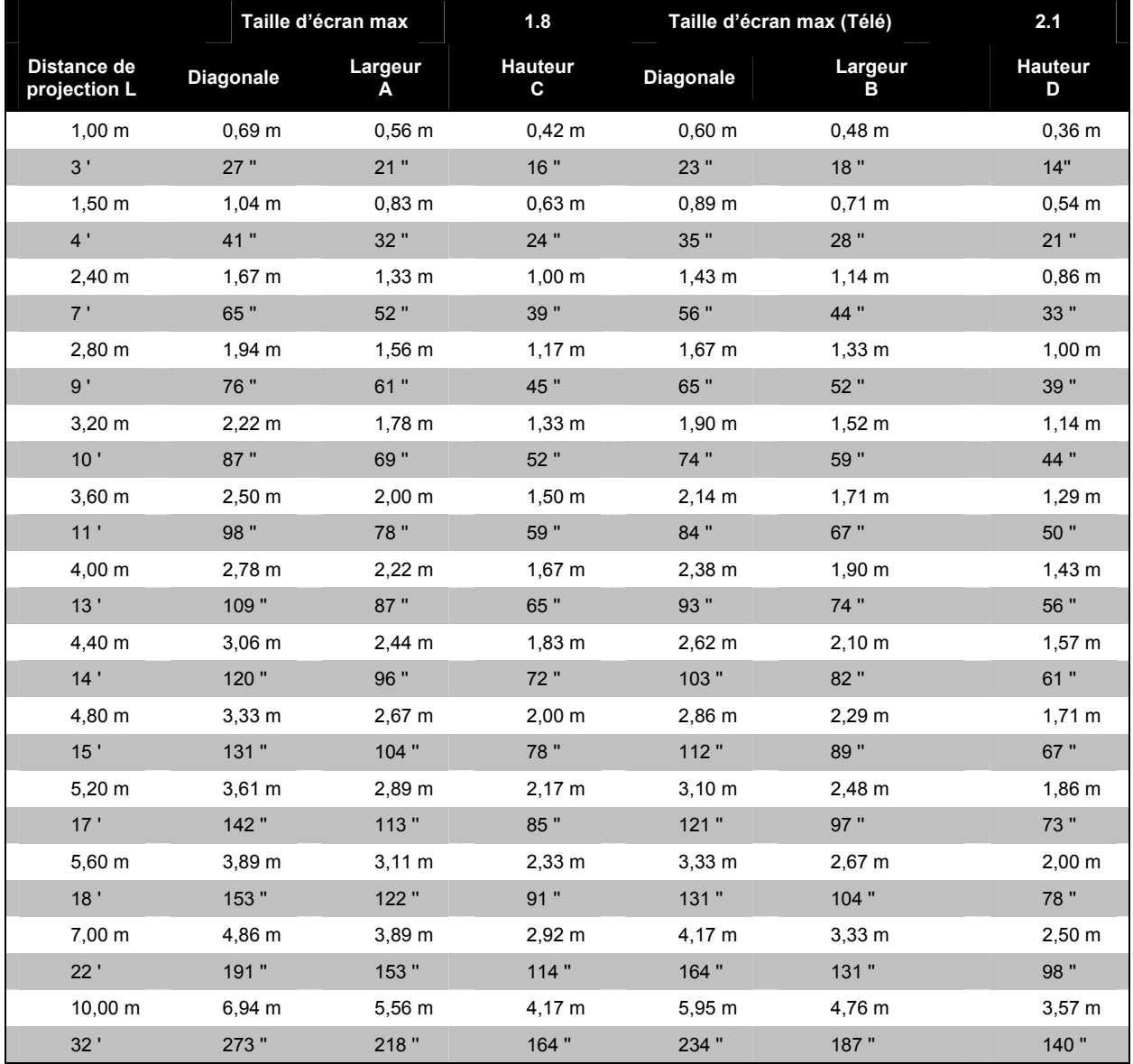

*Les lignes grisées sont des mesures équivalents en pieds et en pouces.* 

<span id="page-49-0"></span>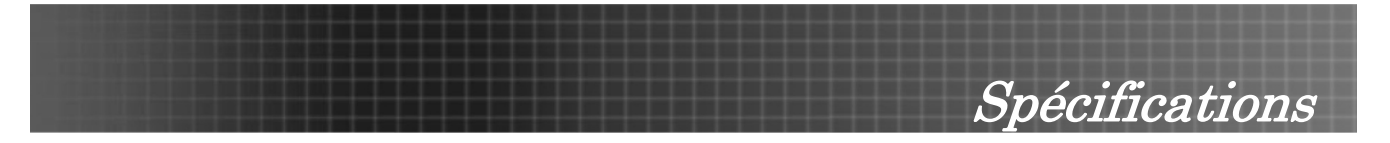

# **Table de mode de synchronisation**

Le projecteur peut afficher plusieurs résolutions. La table suivante affiche les résolutions supportées par le projecteur.

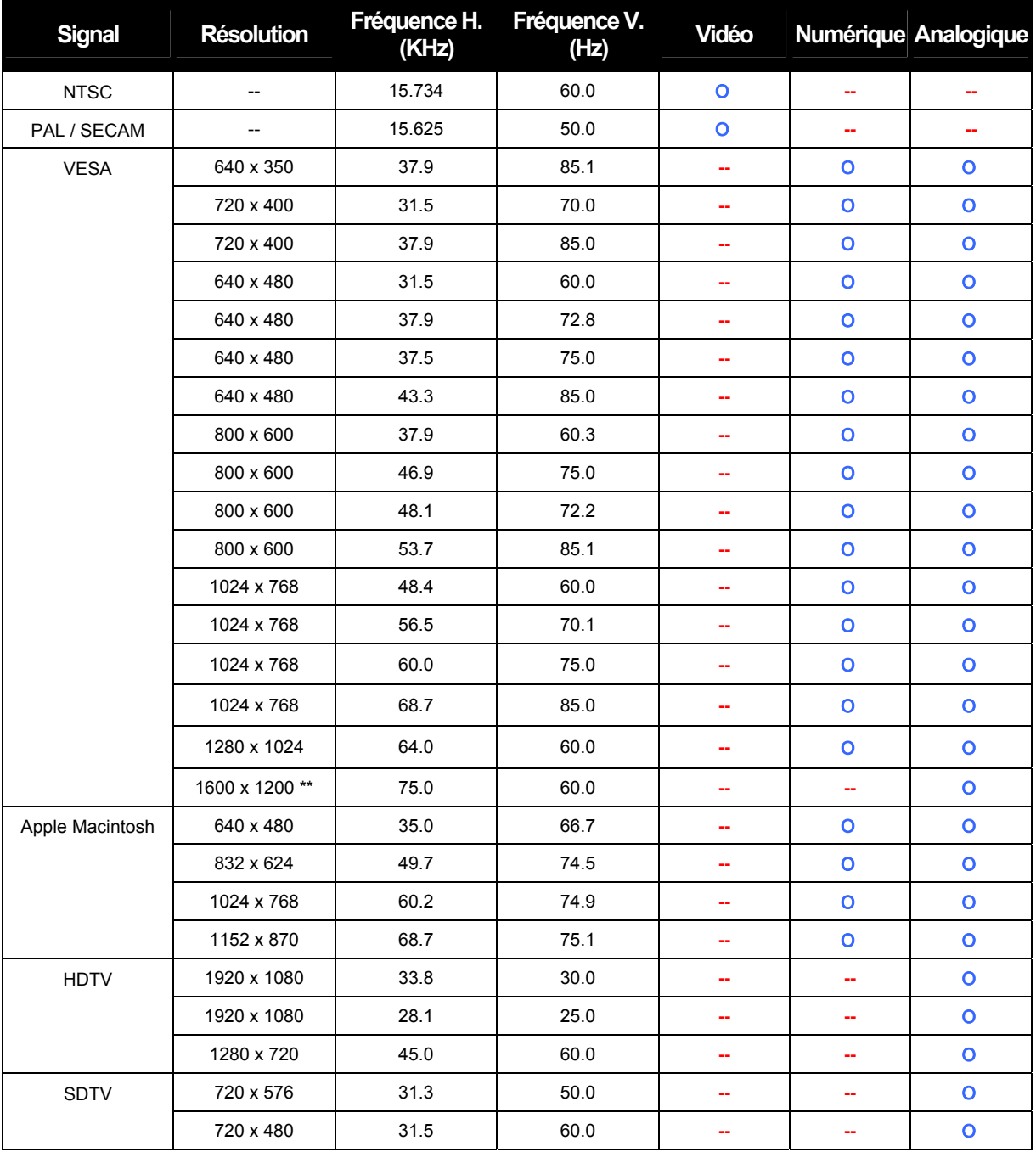

**Ο**: Fréquence supportée

**--**: Fréquence non supportée

La résolution natale est 1024 x 768. Résolutions autres que natales peuvent s'afficher avec des tailles de textes ou de lignes inégales.

Résolution UXGA avec demi-échantillonnage

Spécifications

# <span id="page-50-0"></span>**Dimensions du projecteur**

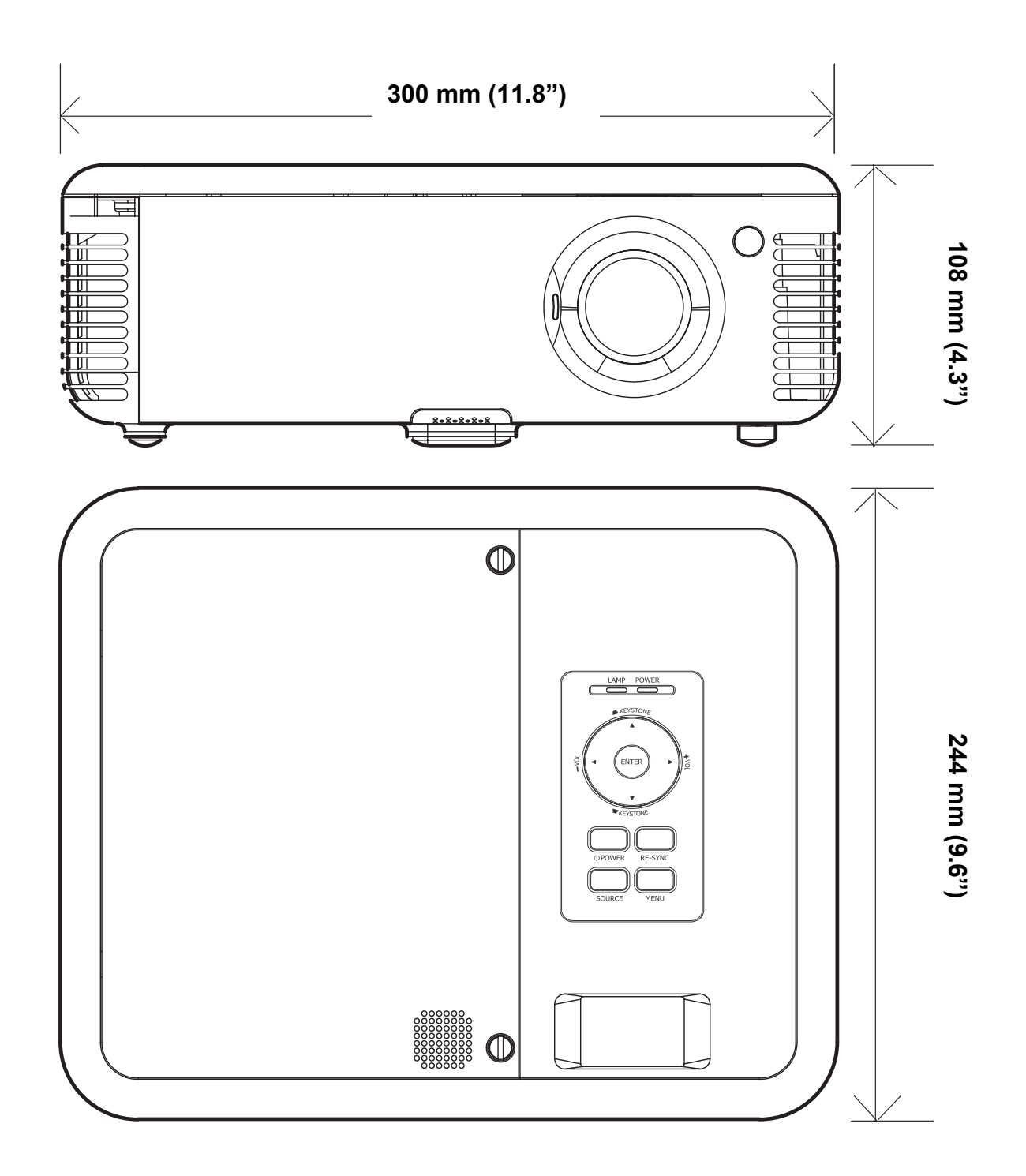

<span id="page-51-0"></span>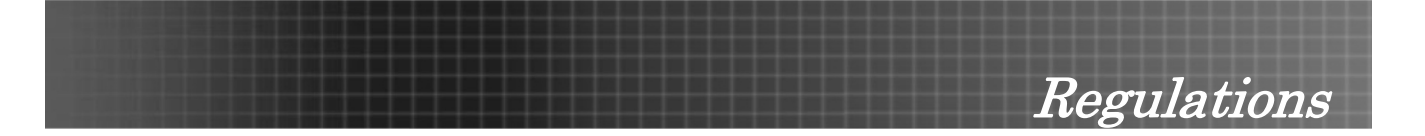

# <span id="page-51-1"></span>**Déclaration FCC**

Cet appareil a été testé et a reconnu conforme aux normes applicables au matériel informatique de classe B, conformément à l'article 15 des réglementations de la FCC. Ces normes visent à fournir aux installations résidentes une protection raisonnable contre les interférences quand cet appareil est utilisé dans un environnement commercial.

Cet appareil génère, utilise, et peut diffuser des signaux radioélectriques, et, s'il n'est pas installé et utilisé conformément au manuel d'instruction, peut causer des interférences nuisibles aux communications radio. Si cet équipement cause des interférences nuisibles, l'utilisateur est encouragé à corriger ces interférences à son propre coût.

Toutes modifications n'ayant pas reçu l'approbation des services compétents en matière de conformité sont susceptibles d'interdire à l'utilisateur l'usage du présent équipement.

# **Canada**

Cette appareil numérique de classe B est conforme avec l' ICES-003 canadien.

# **Certification de sécurité**

FCC Classe B, UL, C-UL, CE, CB, TUV-GS, CCC, ICES-003 (classe B), MIC

# **Déclaration EN 55022**

Ceci est un appareil de classe B. Dans un environnement domestique, il peut causer des interférences radio. Dans ce cas l'utilisateur peut être requis de prendre des mesures adéquates. L'usage typique est dans une salle de conférence, une salle de meeting ou un auditorium.

# **Conforme à la norme RoHS**

### **Droits d'auteur**

Cette publication, y compris photographies, illustrations et logiciels, est protégée par les lois de droits d'auteur internationales – tous droits réservés. Ce manuel, et tout son contenu, ne peut être reproduit sans le consentement par écrit de l'auteur.

© Copyright Juin, 2006

### **Avis de Non Responsabilité**

Les informations dans ce document peuvent être modifiées sans préavis. Le fabricant ne fait aucune représentations ou garanties en accord avec le contenu de ce document et rejette spécifiquement toute responsabilité de garantie sur le transport ou le conditionnement. Le fabricant se réserve le droit de réviser cette publication et d'y effectuer des changements sans obligation préalable de notification.